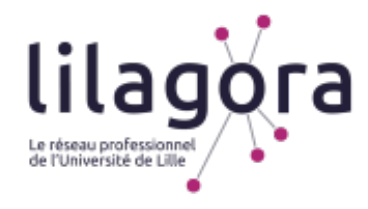

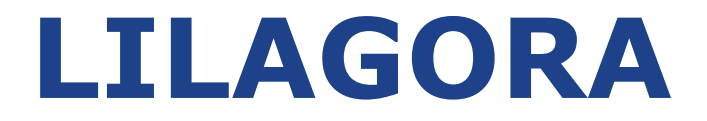

## **Le réseau professionnel de l'Université de Lille**

# **TUTORIEL À DESTINATION DES MAÎTRES DE STAGE EN ORTHOPHONIE ALUMNI DE L'UNIVERSITÉ DE LILLE SOUHAITANT DÉPOSER UNE PROPOSITION DE STAGE**

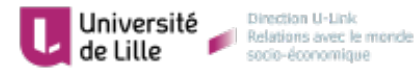

Version du 20/12/2019

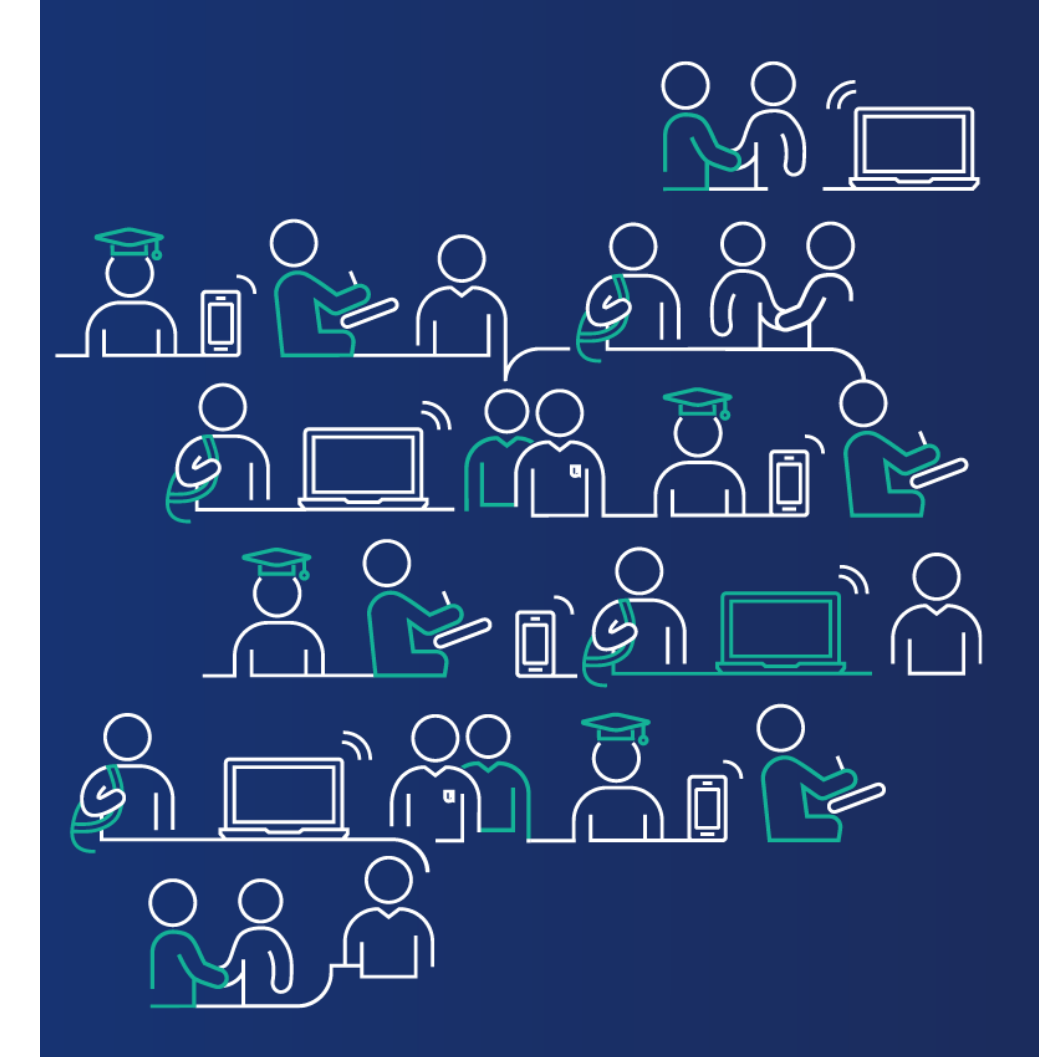

**Comment s'inscrire sur Lilagora en tant qu'Alumni (ancien étudiant) ?** 

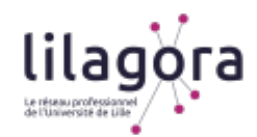

#### *Rendez-vous sur www.lilagora.fr et cliquez sur le profil Alumni*

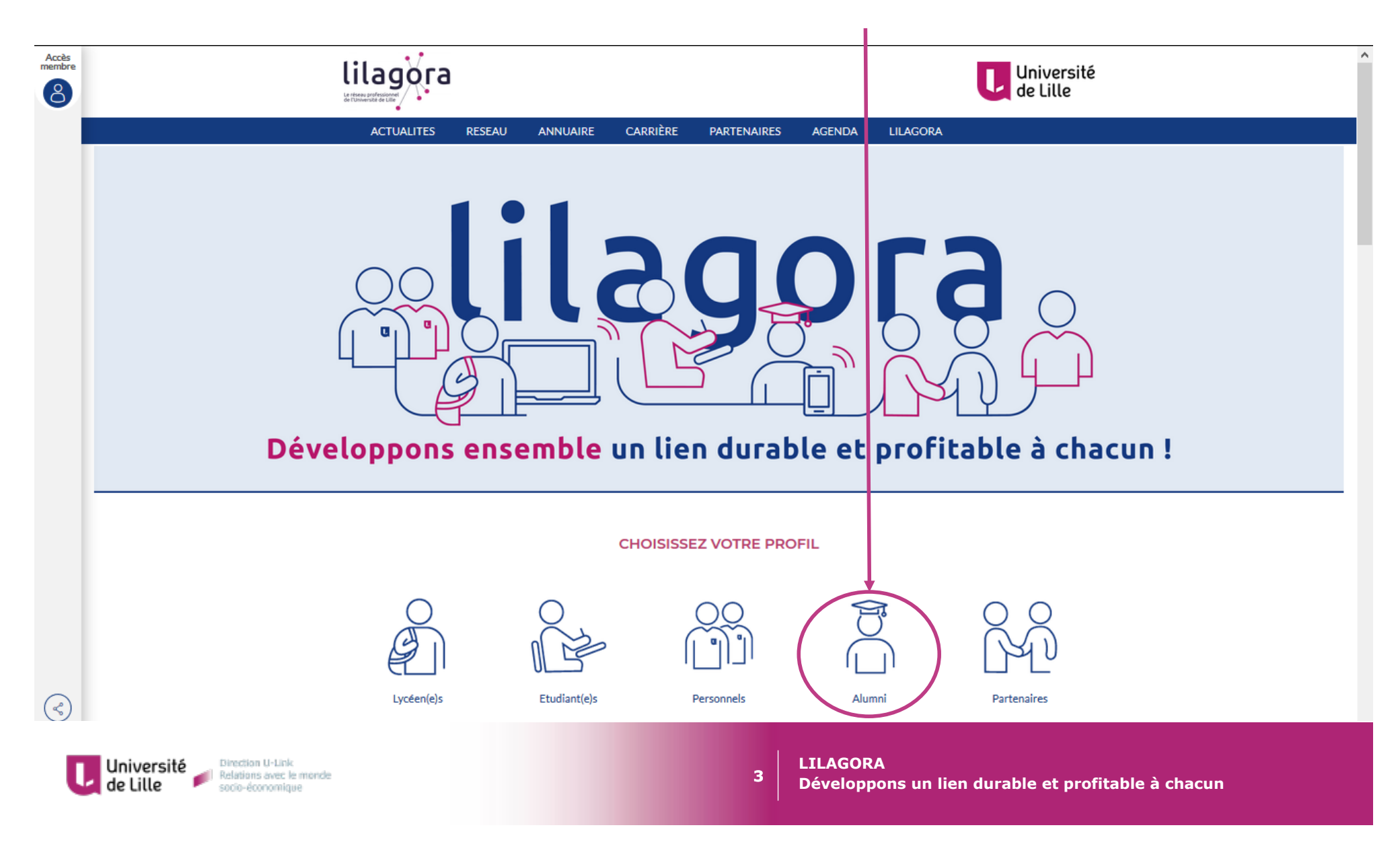

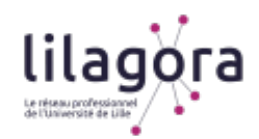

#### *Complétez le formulaire d'inscription et cliquez sur « activer mon compte »*

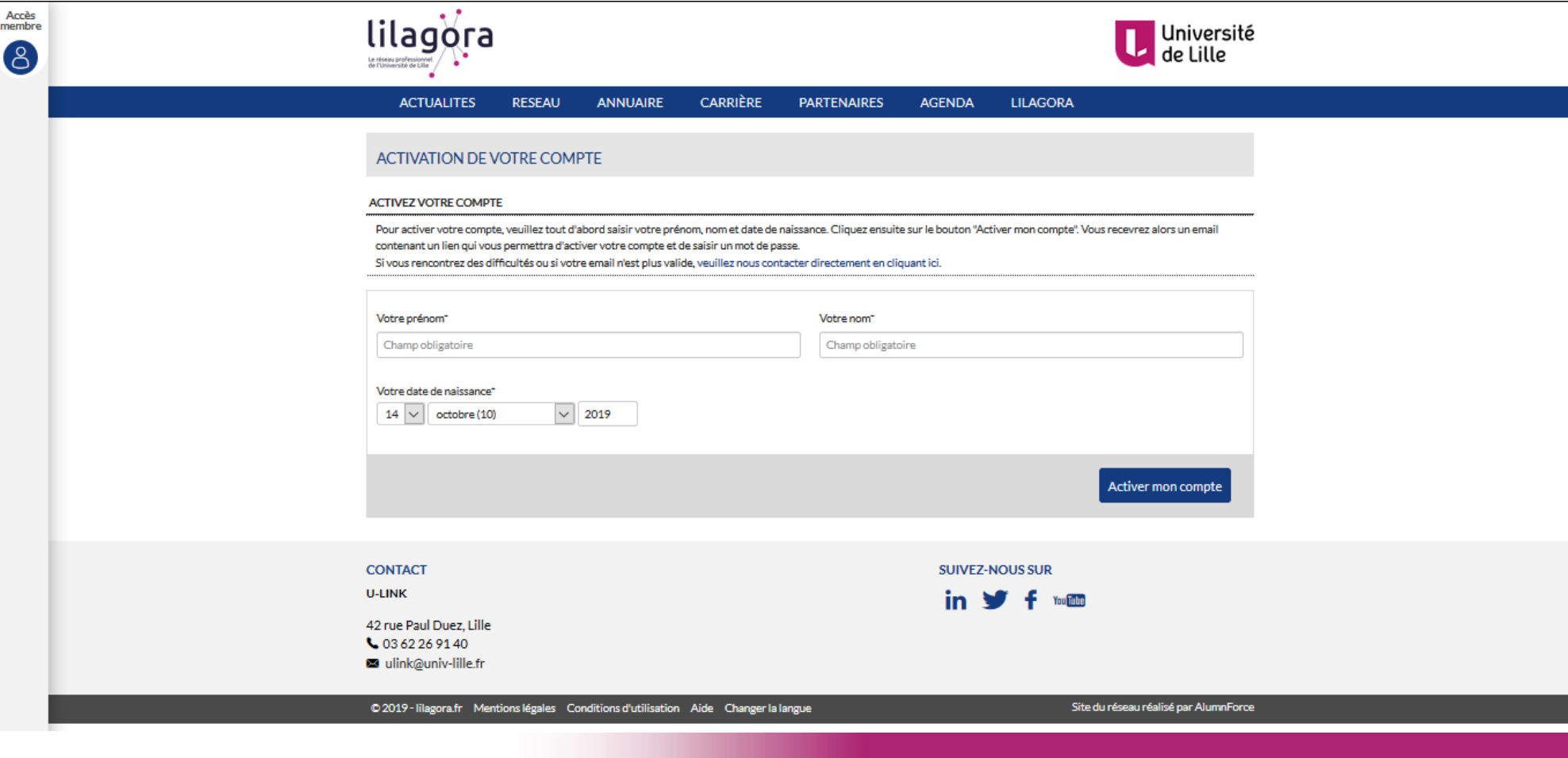

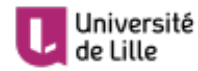

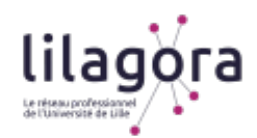

#### *Si vous n'êtes pas déjà référencé sur Lilagora, cliquez sur « Créer votre compte ».*

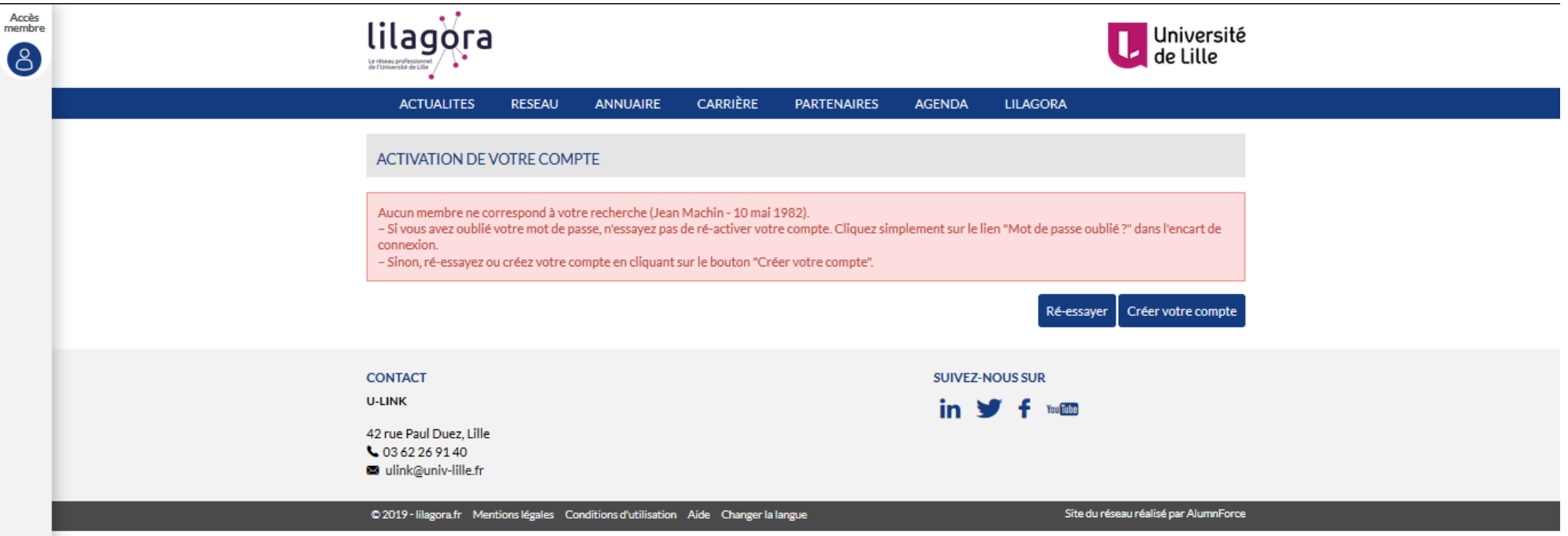

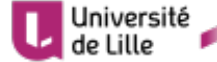

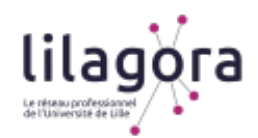

*Complétez le formulaire qui s'ouvre à l'écran (voir la diapositive suivante) en prenant soin de bien renseigner les éléments obligatoires.*

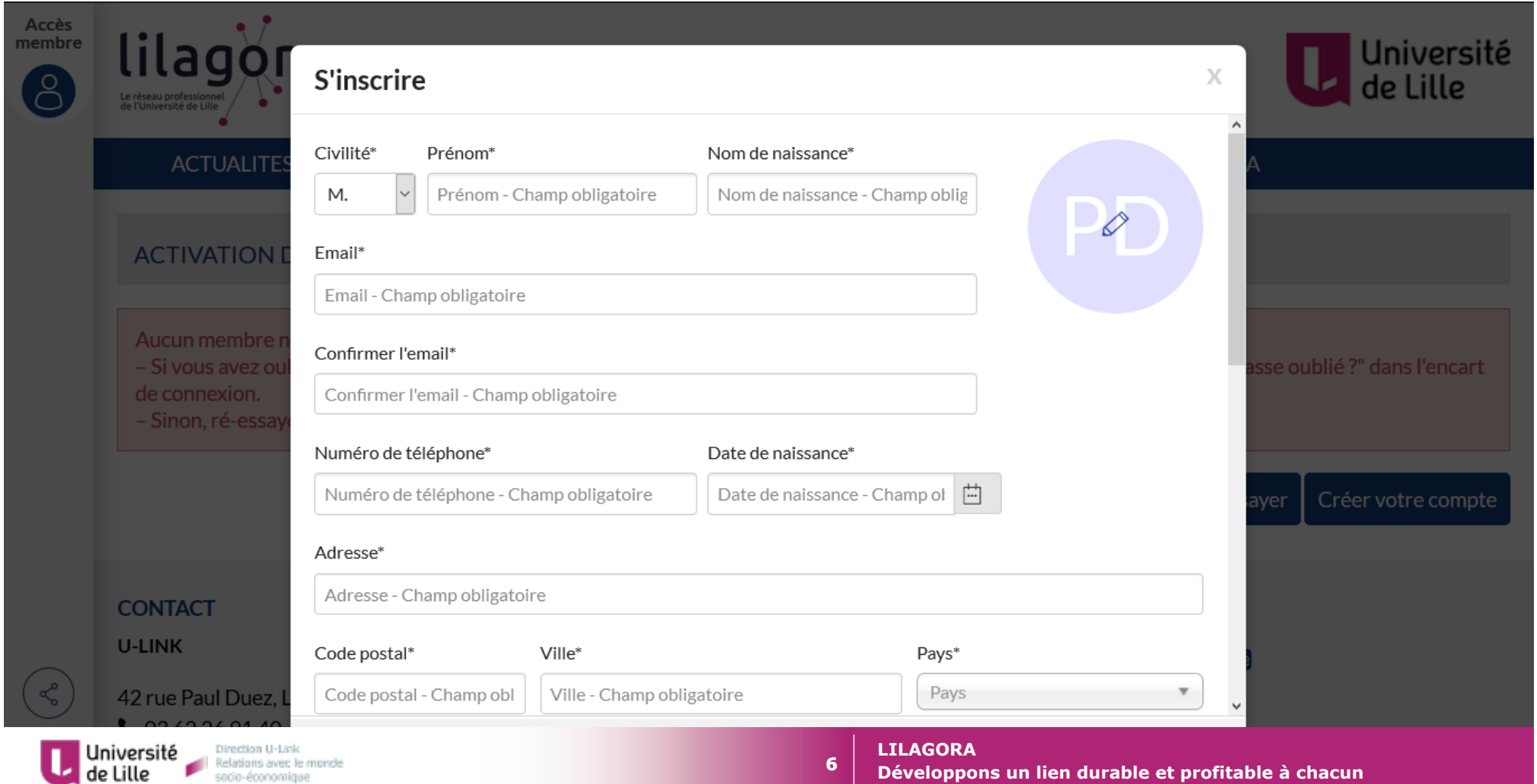

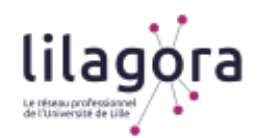

*Pour la partie concernant l'identification de votre diplôme (voir la diapositive suivante), en tant qu'orthophoniste, sélectionnez successivement :* 

**École / Composante : Faculté de médecine Henri Warembourg** 

- **Filière : Capacité d'orthophoniste**
- **Spécialité : Orthophonie (Institut/département)**
- **Diplôme : Indiquez si vous avez obtenu votre diplôme en 3, 4 ou 5 années (dans la liste 1A, 2A, 3A, 4A ou 5A)**

*Indiquez l'année à laquelle vous avez obtenu votre diplôme.* 

*N'oubliez pas de consulter les conditions d'utilisation et de cocher la case correspondante* 

*Cliquez sur « S'inscrire ».* 

*Un e-mail vous est envoyé dans la foulée par Lilagora à l'adresse e-mail que vous avez indiquée afin de vous permettre de finaliser l'activation de votre compte.* 

**7** 

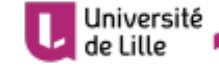

**Université Direction U-Link** 

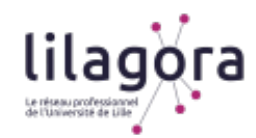

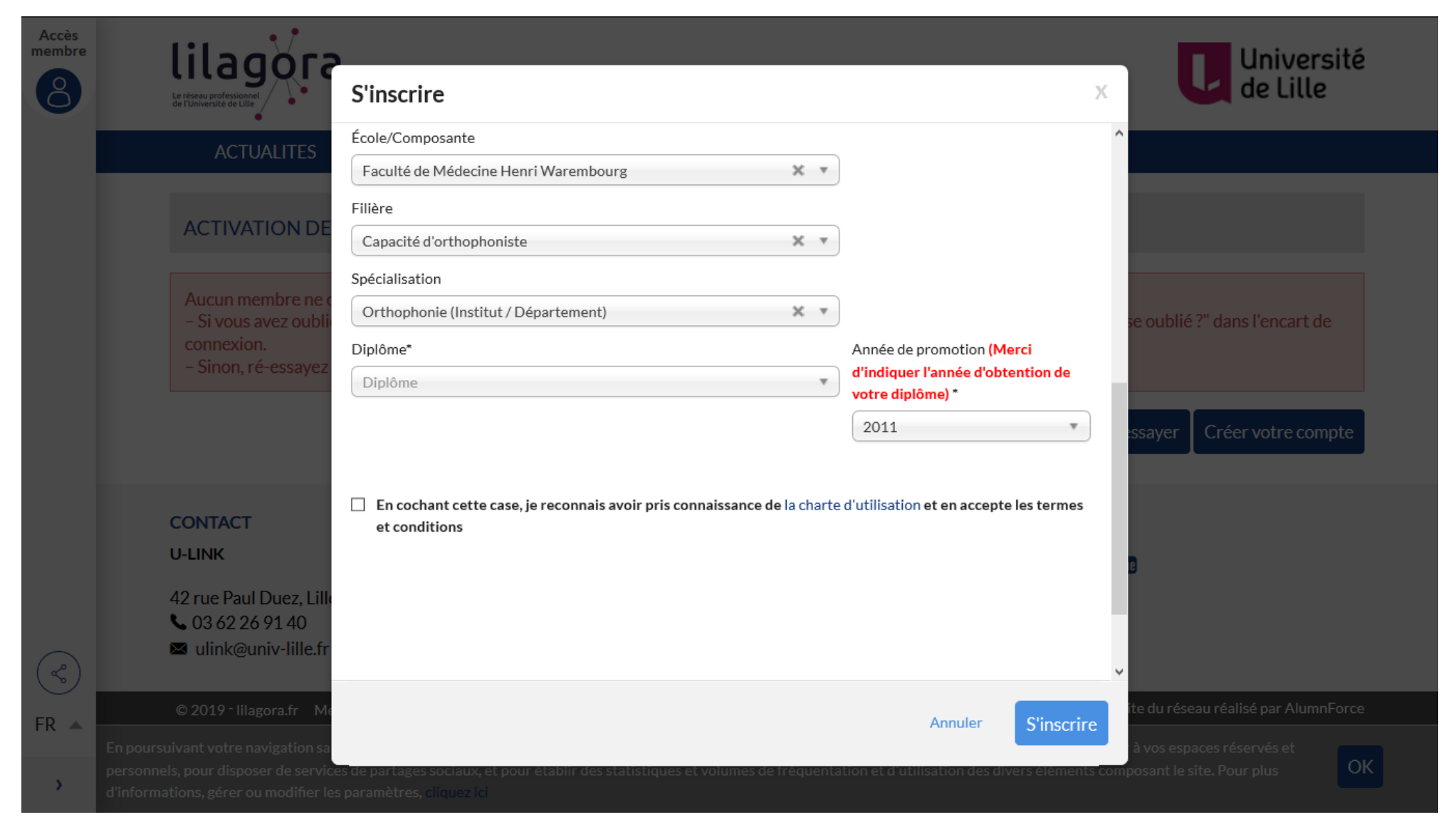

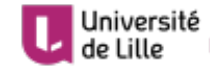

**LILAGORA** 

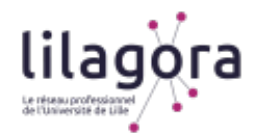

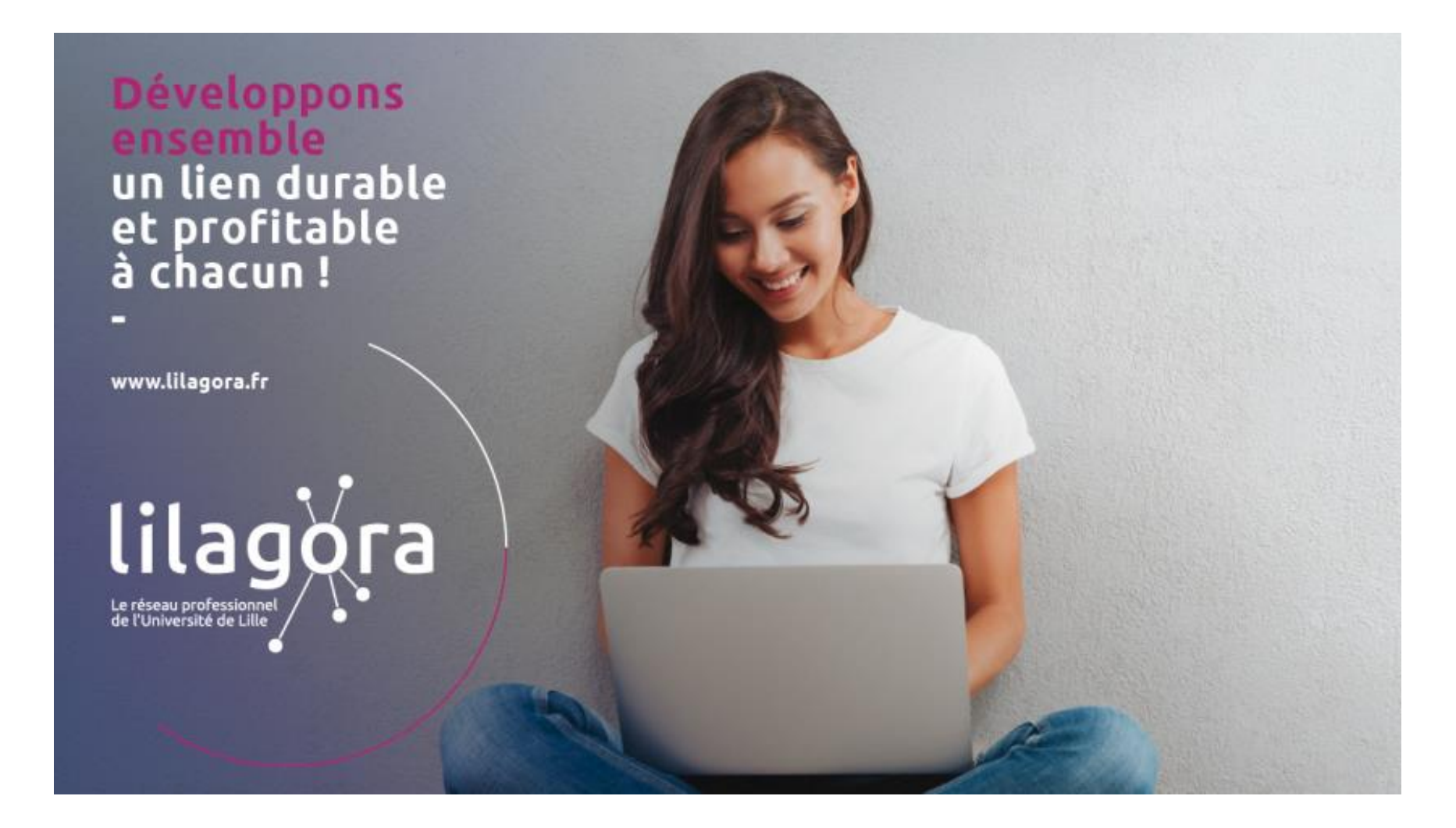

**9** 

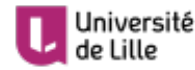

Université<br>de Lille de la Relations avec le monde

**LILAGORA Développons un lien durable et profitable à chacun** 

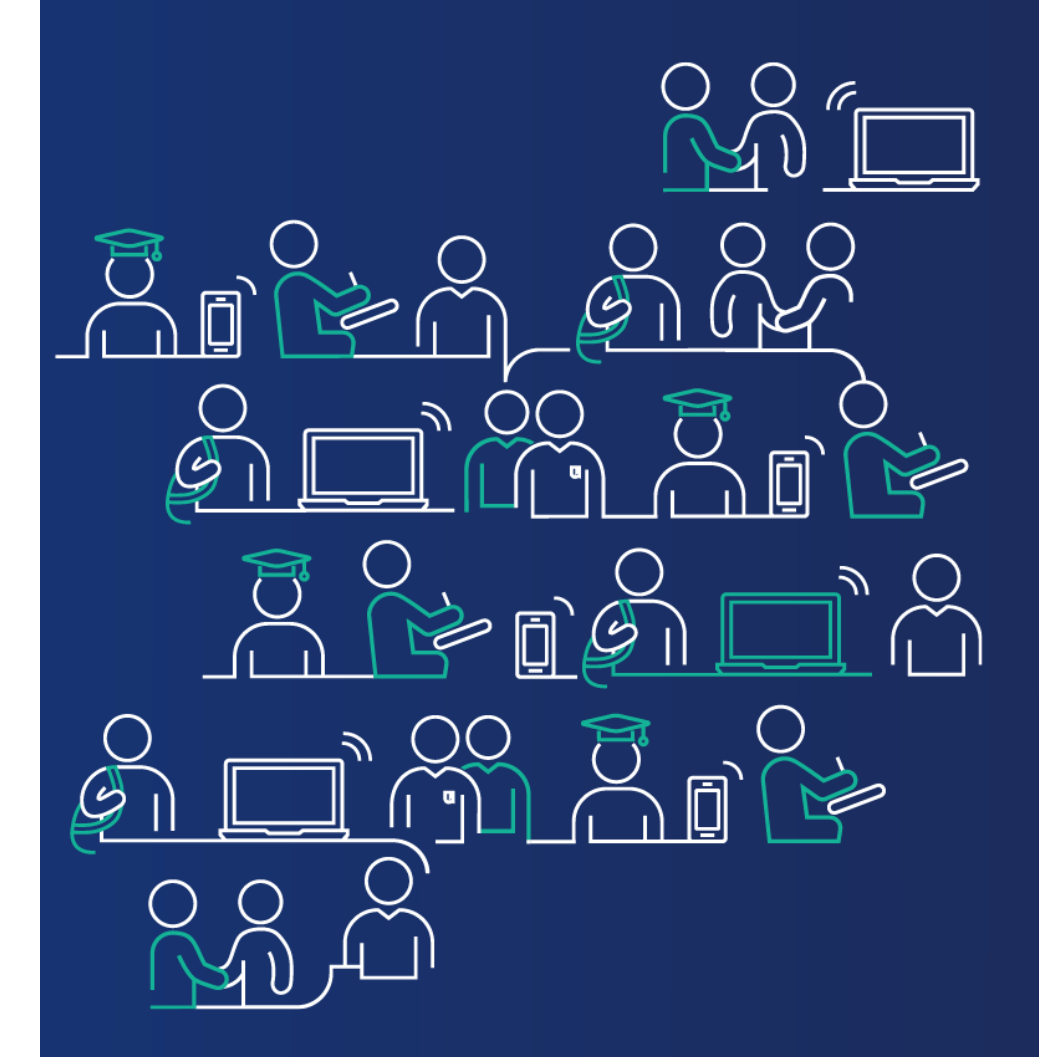

**Vous avez activé votre compte sur Lilagora.** 

**Passons à la création de votre profil.** 

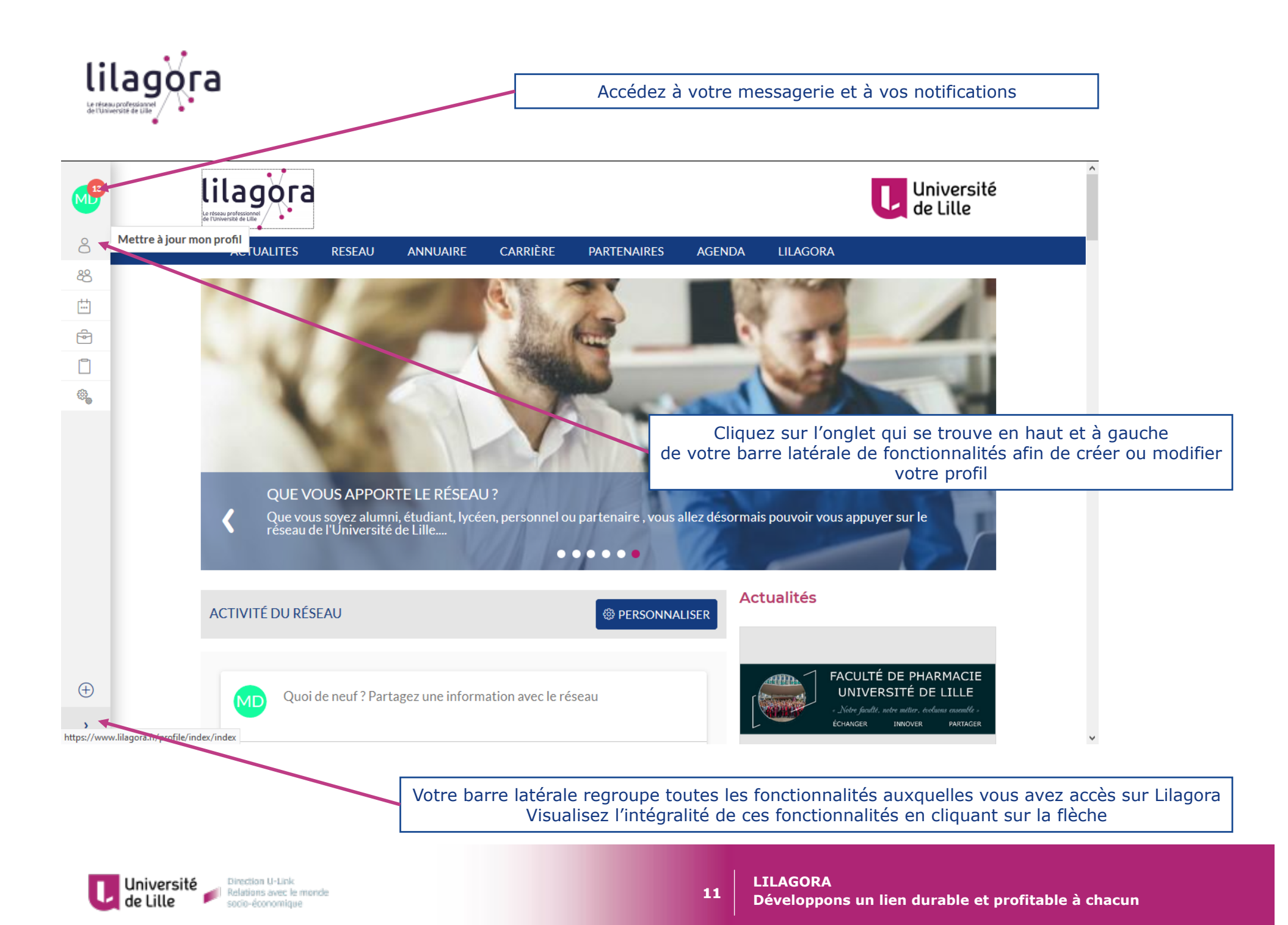

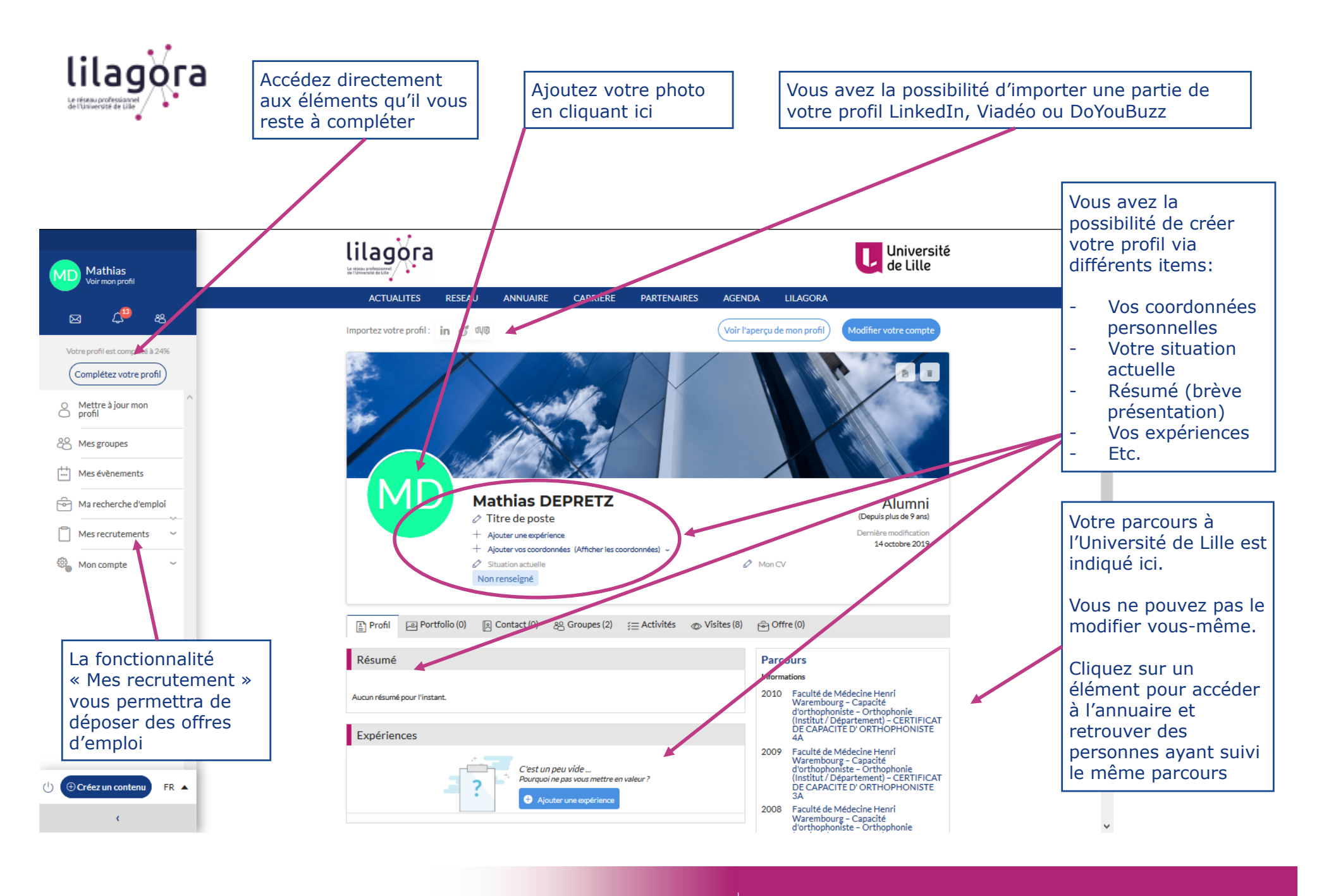

**12** 

Direction U-Link Université Relations avec le monde de Lille socio-économique

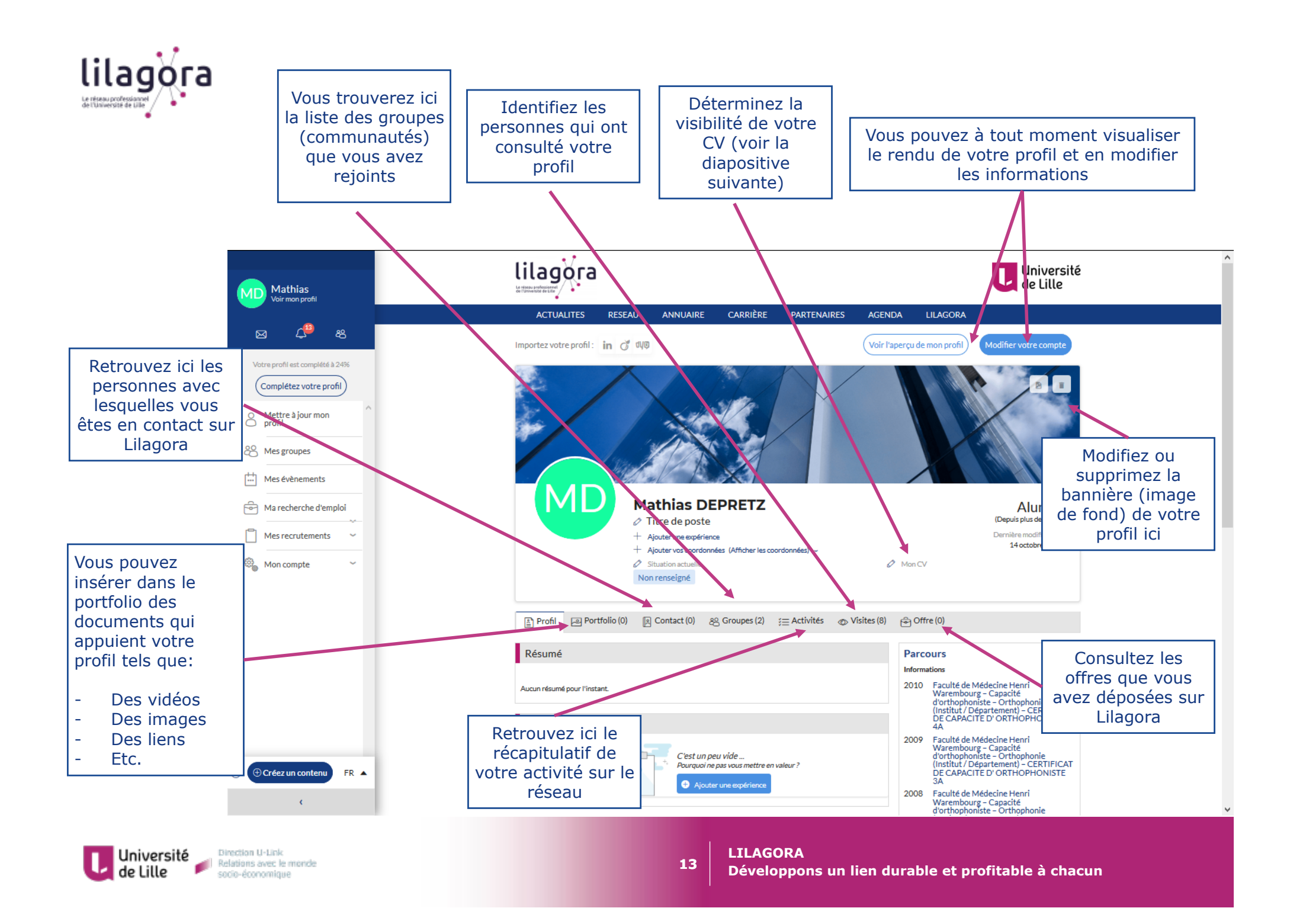

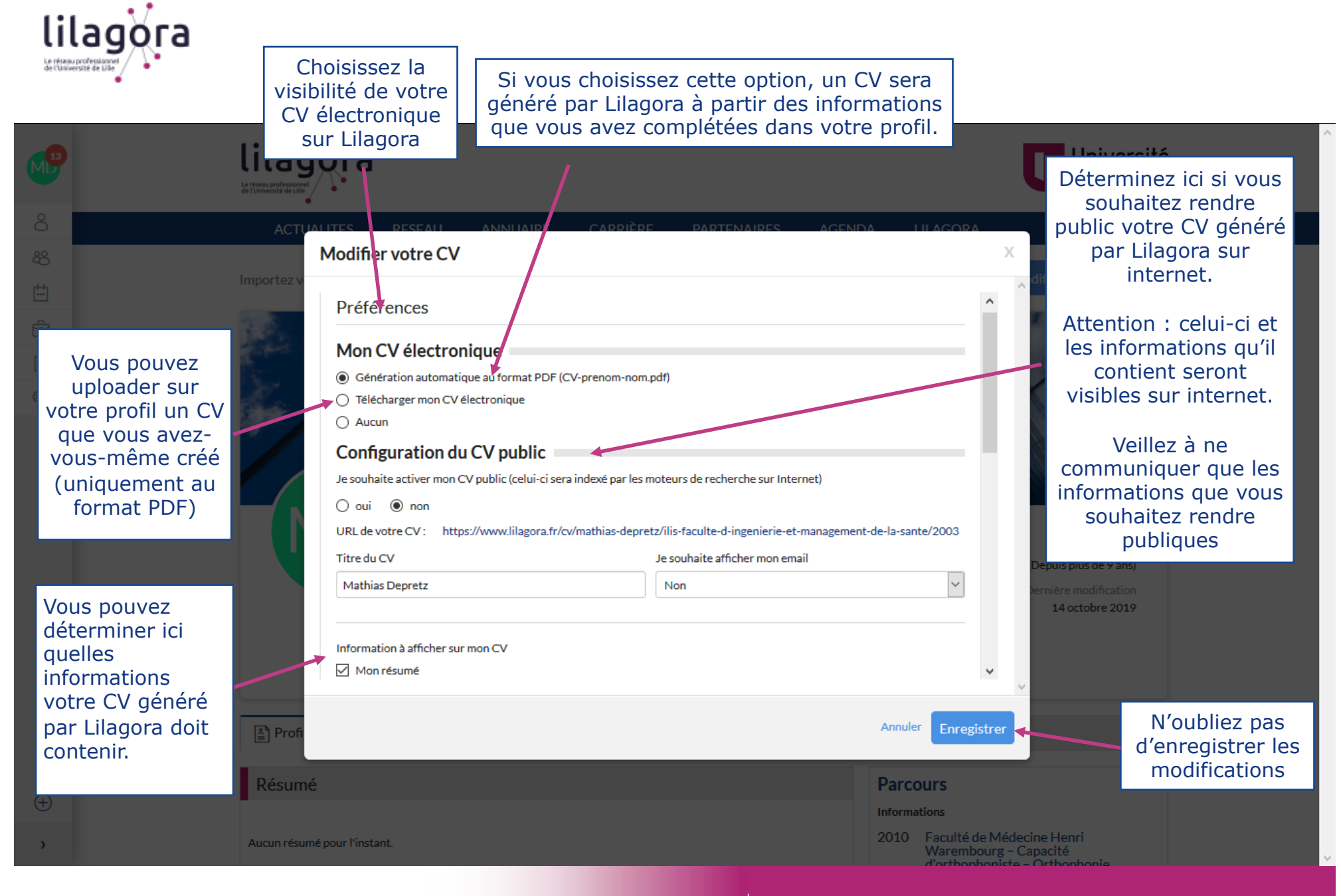

Direction U-Link Université Relations avec le monde de Lille socio-économique

**LILAGORA** 

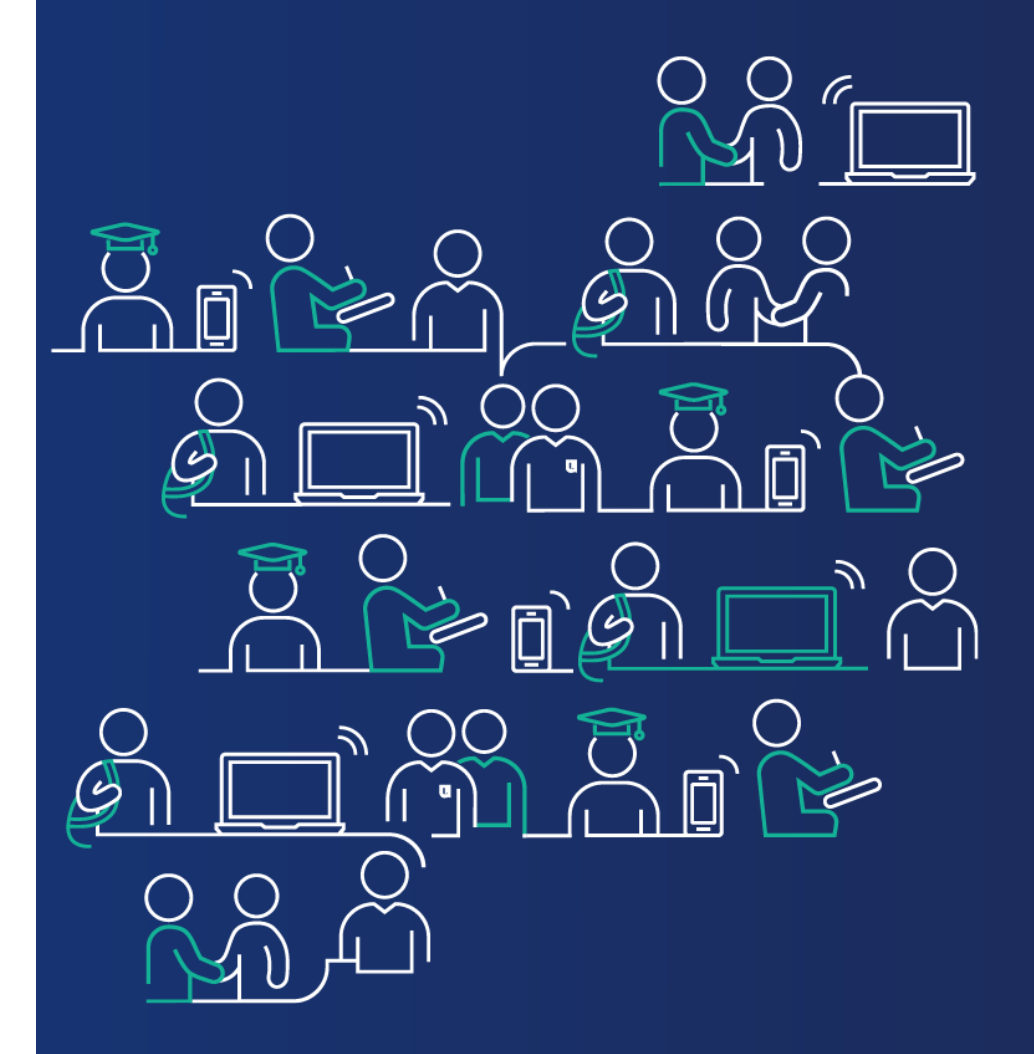

## **Configurez votre compte**

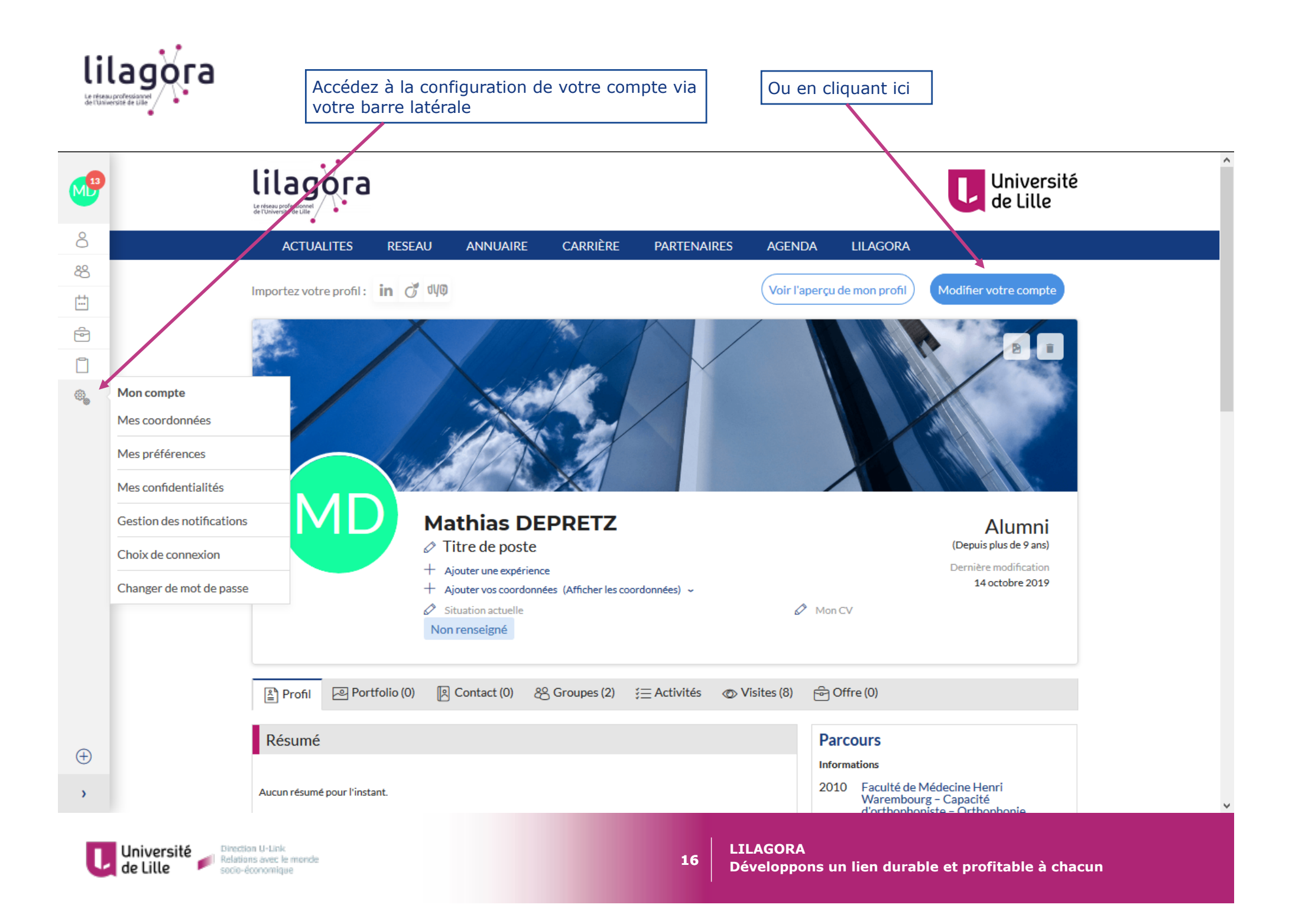

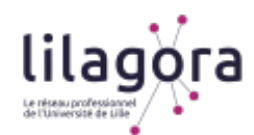

*Plusieurs onglets vous permettent de configurer votre compte (coordonnées personnelles, gestion de votre mot de passe, participation aux statistiques des membres de Lilagora, préférences de mise en réseau, lien avec un compte facebook ou LinkedIn, etc.)* 

*Vous avez la main sur ce que vous souhaitez indiquer aux autres membres de Lilagora.* 

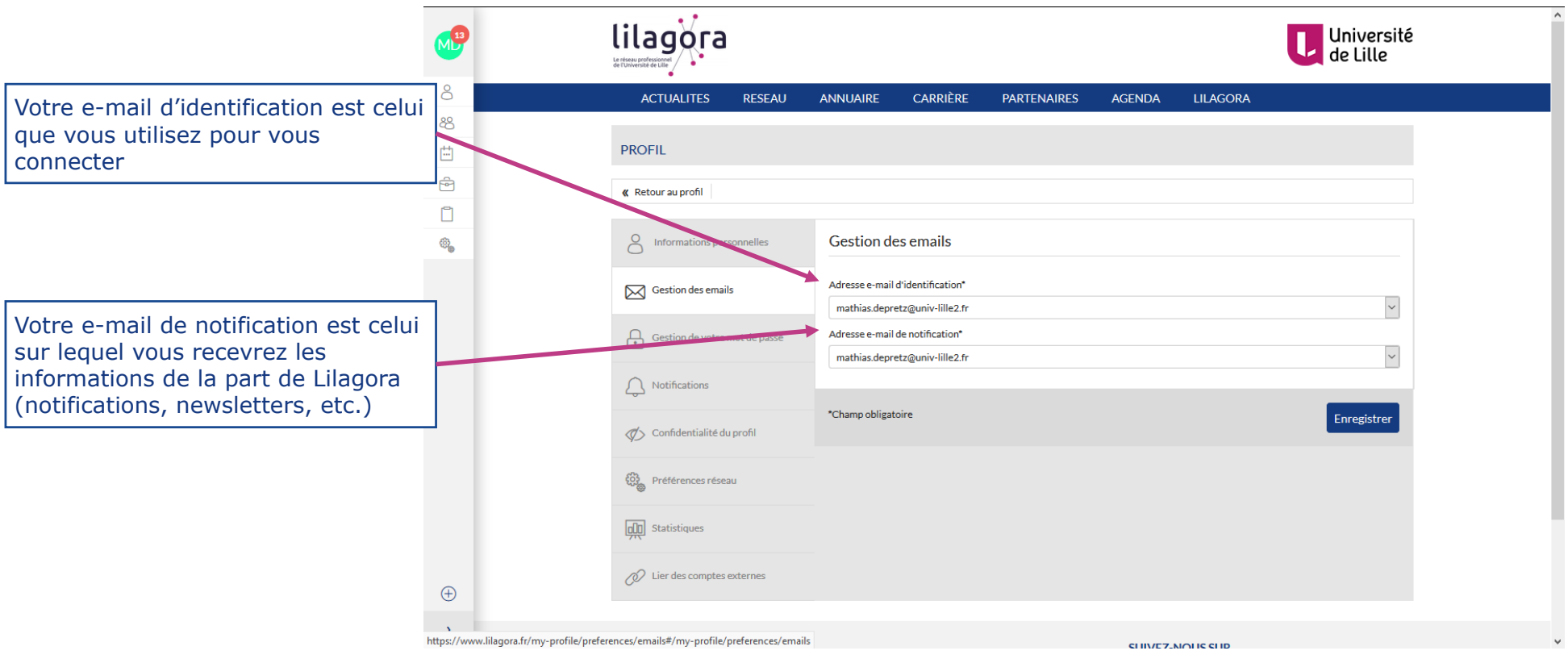

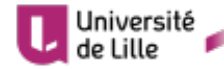

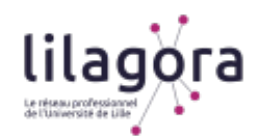

#### *Dans l'onglet « Notifications », déterminez quels e-mails vous souhaitez recevoir de Lilagora afin de rester informé(e) sur les sujets que vous souhaitez.*

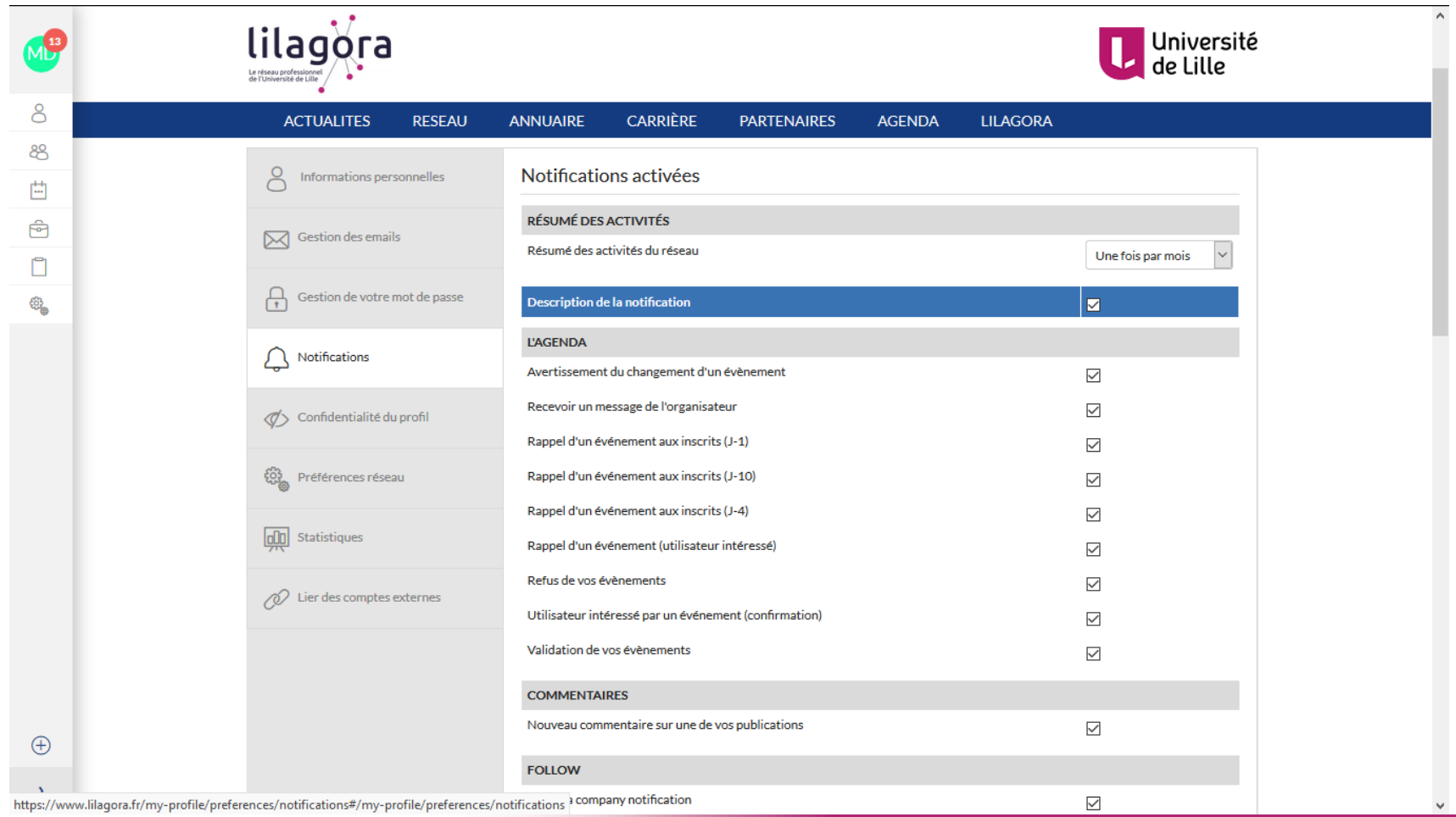

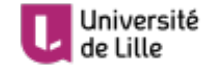

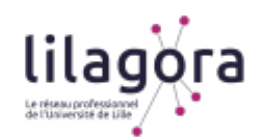

*Dans l'onglet « Confidentialité du profil », choisissez quelles informations vous souhaitez rendre accessibles à chaque type d'utilisateur de Lilagora. Celles-ci seront visibles, via l'annuaire, dans votre profil.* 

*Attention à restreindre la visibilité d'informations personnelles si vous le souhaitez mais à rendre visibles vos informations professionnelles pour un éventuel recruteur ou un futur collaborateur par exemple.* 

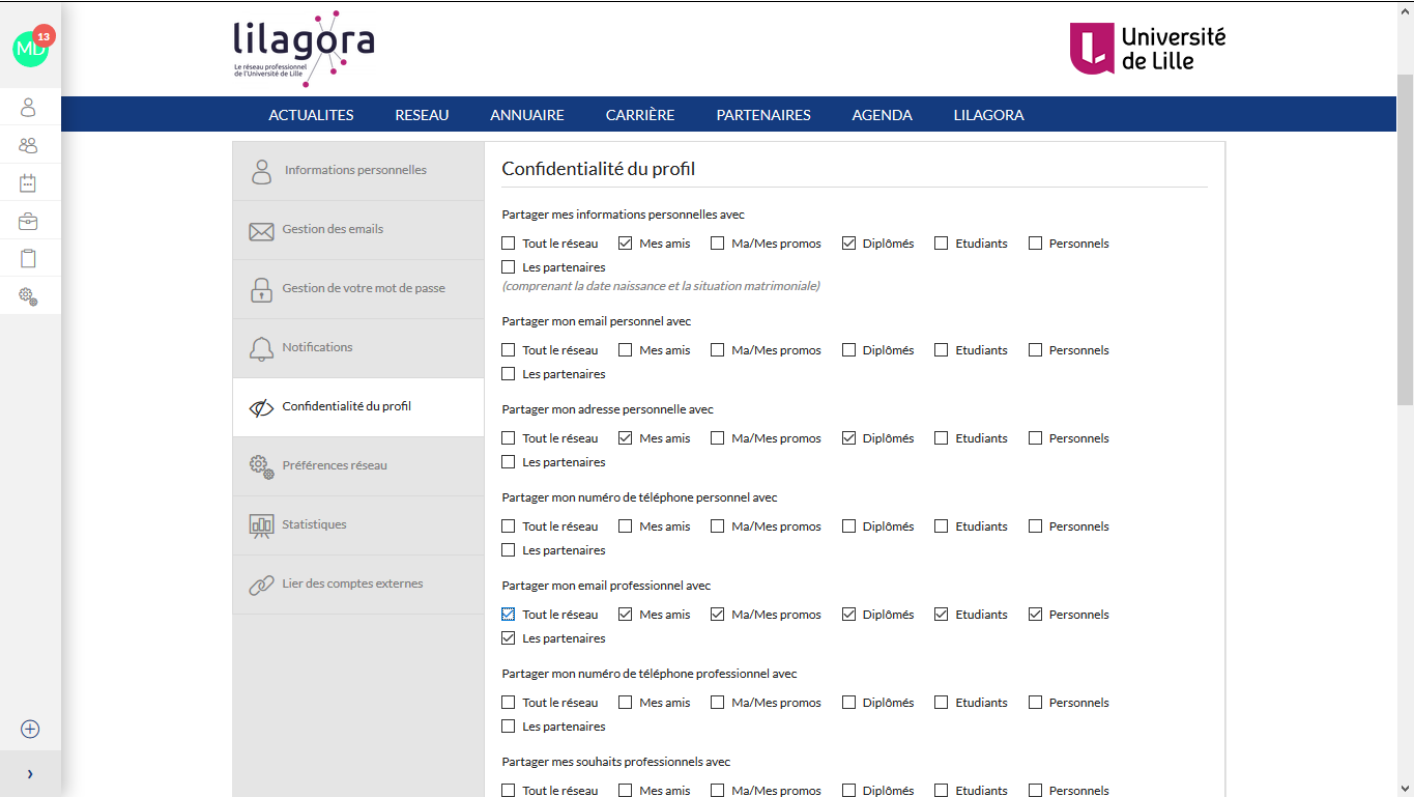

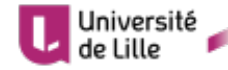

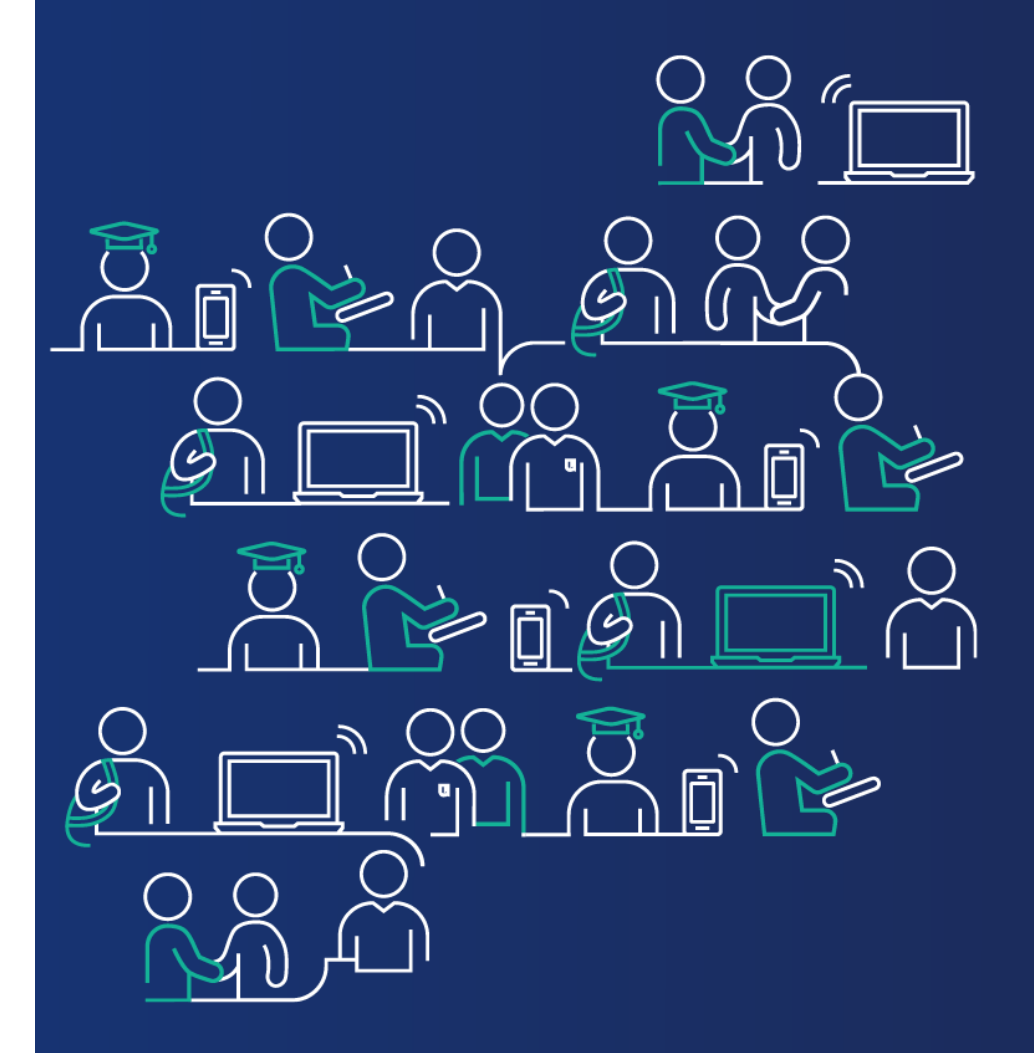

## **Postulez à des offres d'emploi**

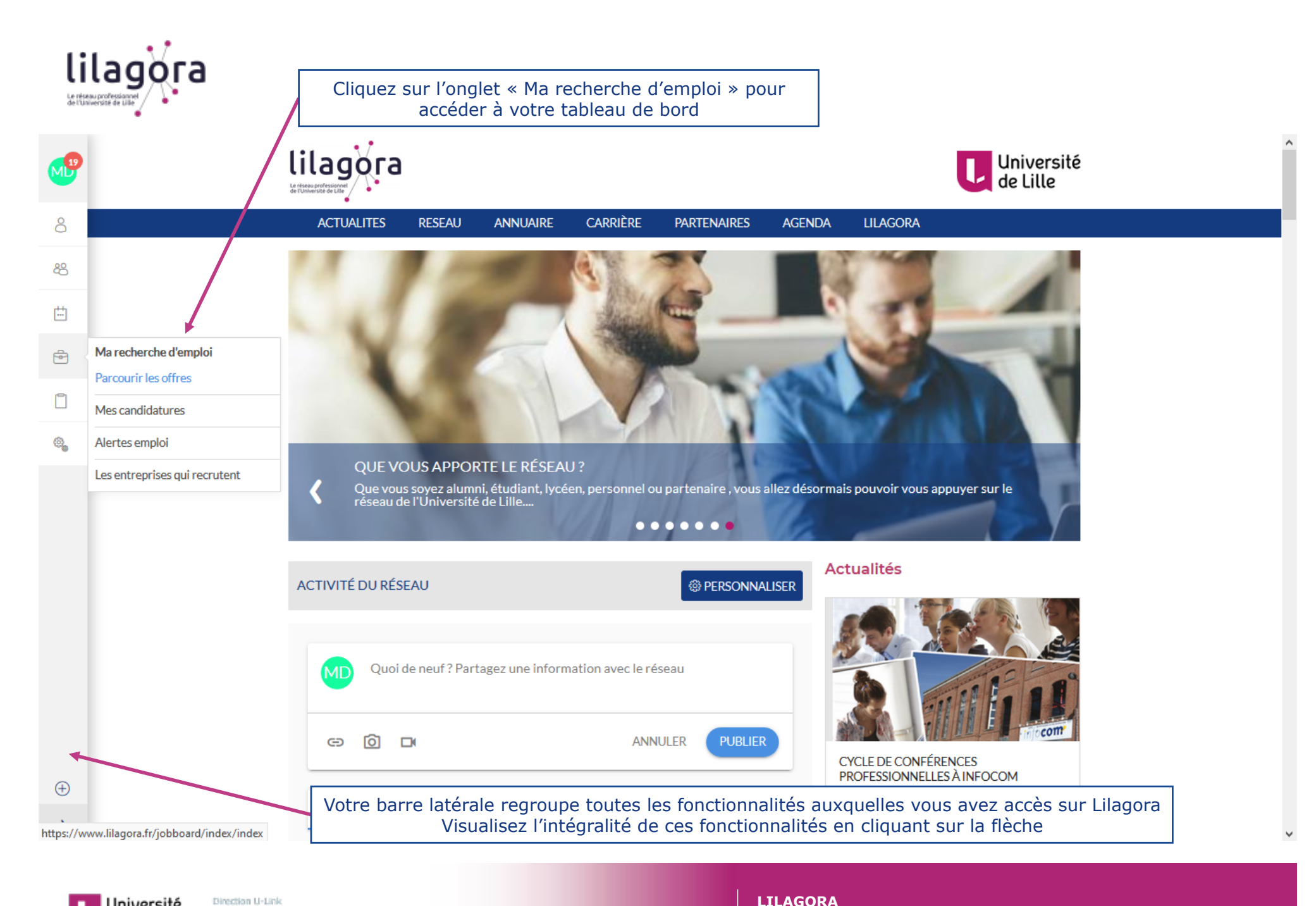

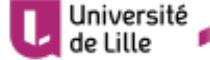

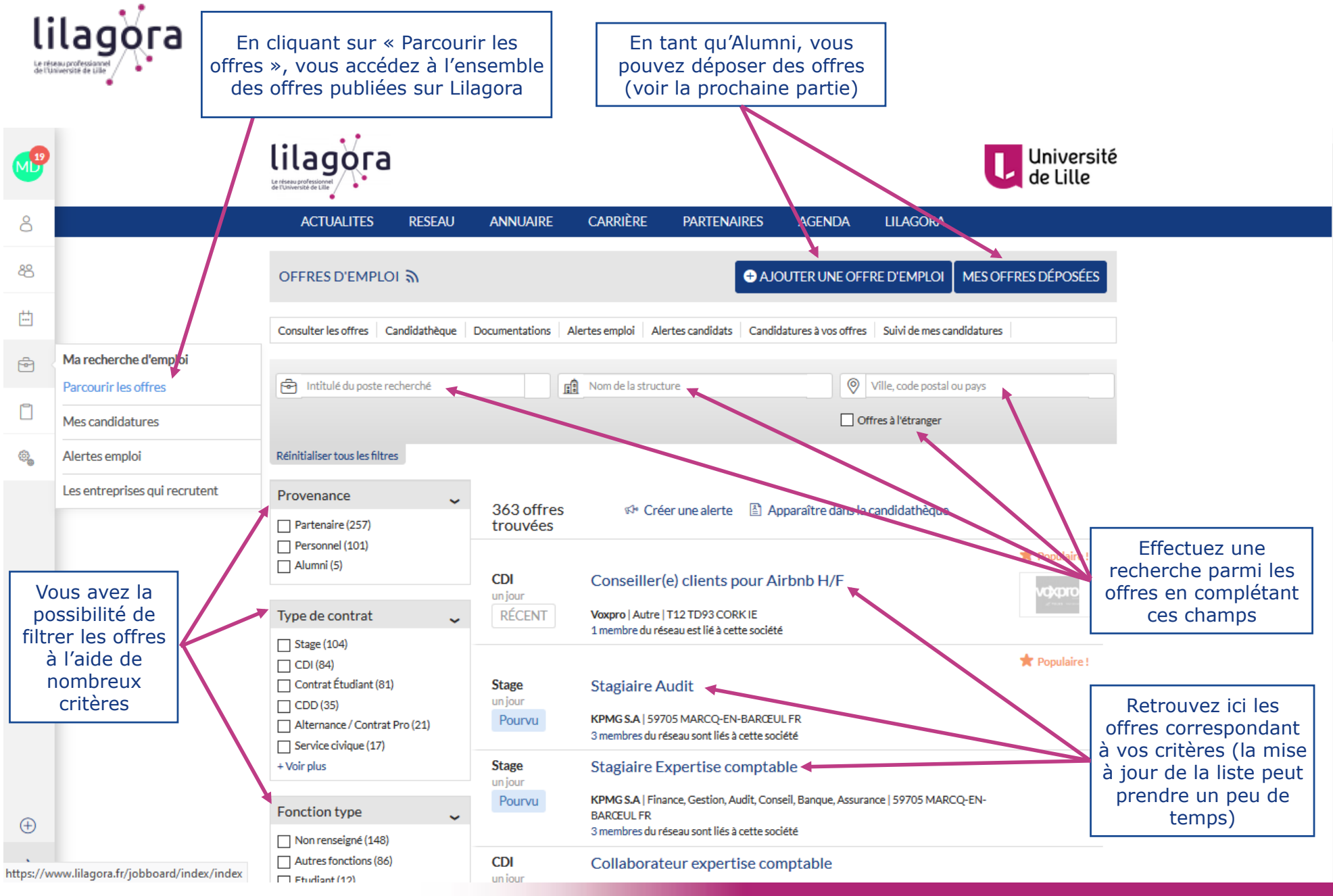

**22** 

Université de Lille

Direction U-Link

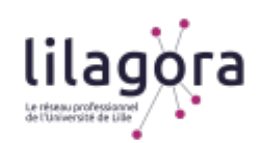

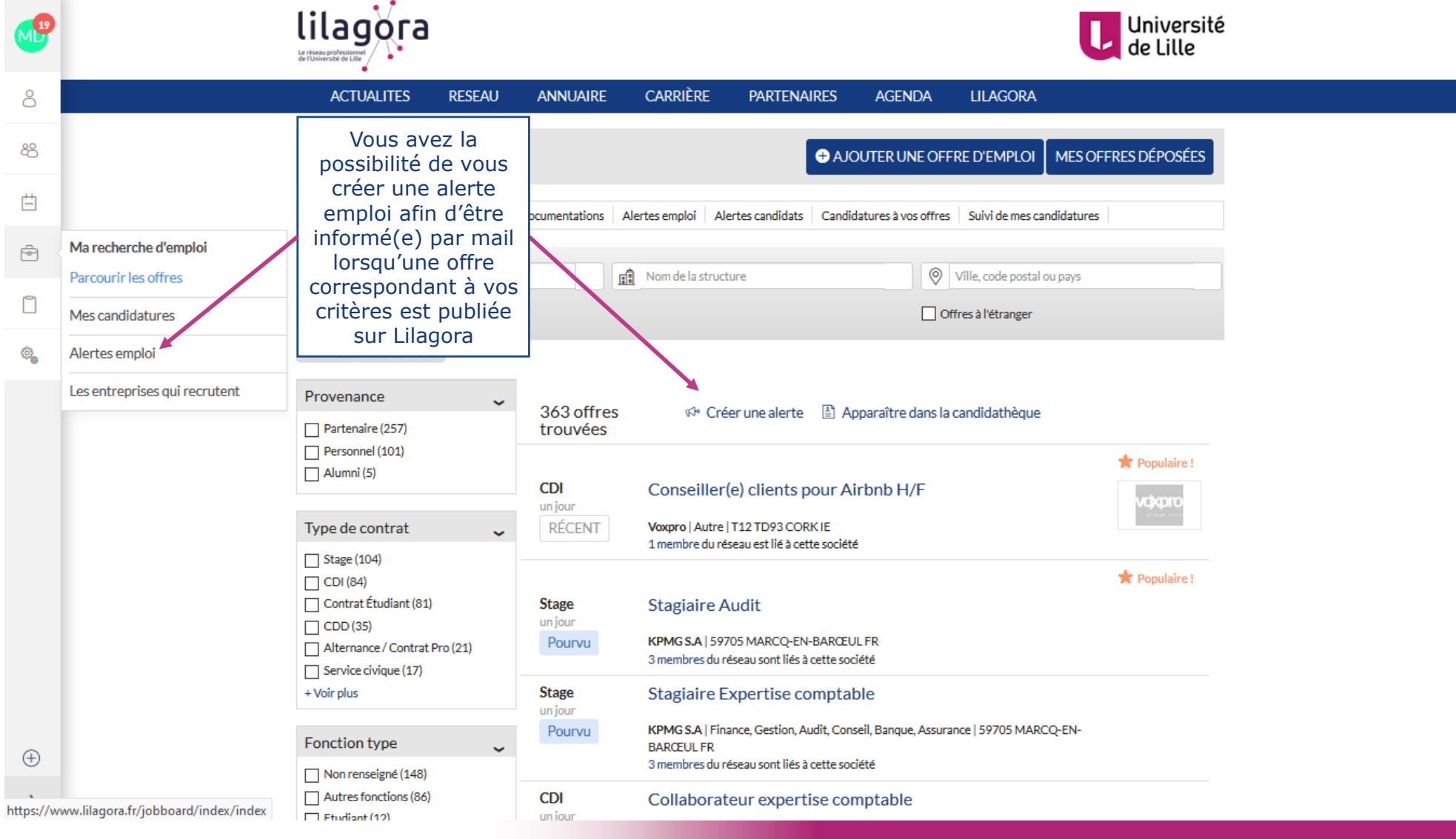

**23** 

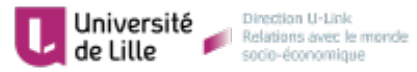

 $\mathcal{A}$ 

 $\checkmark$ 

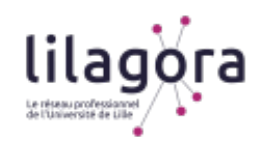

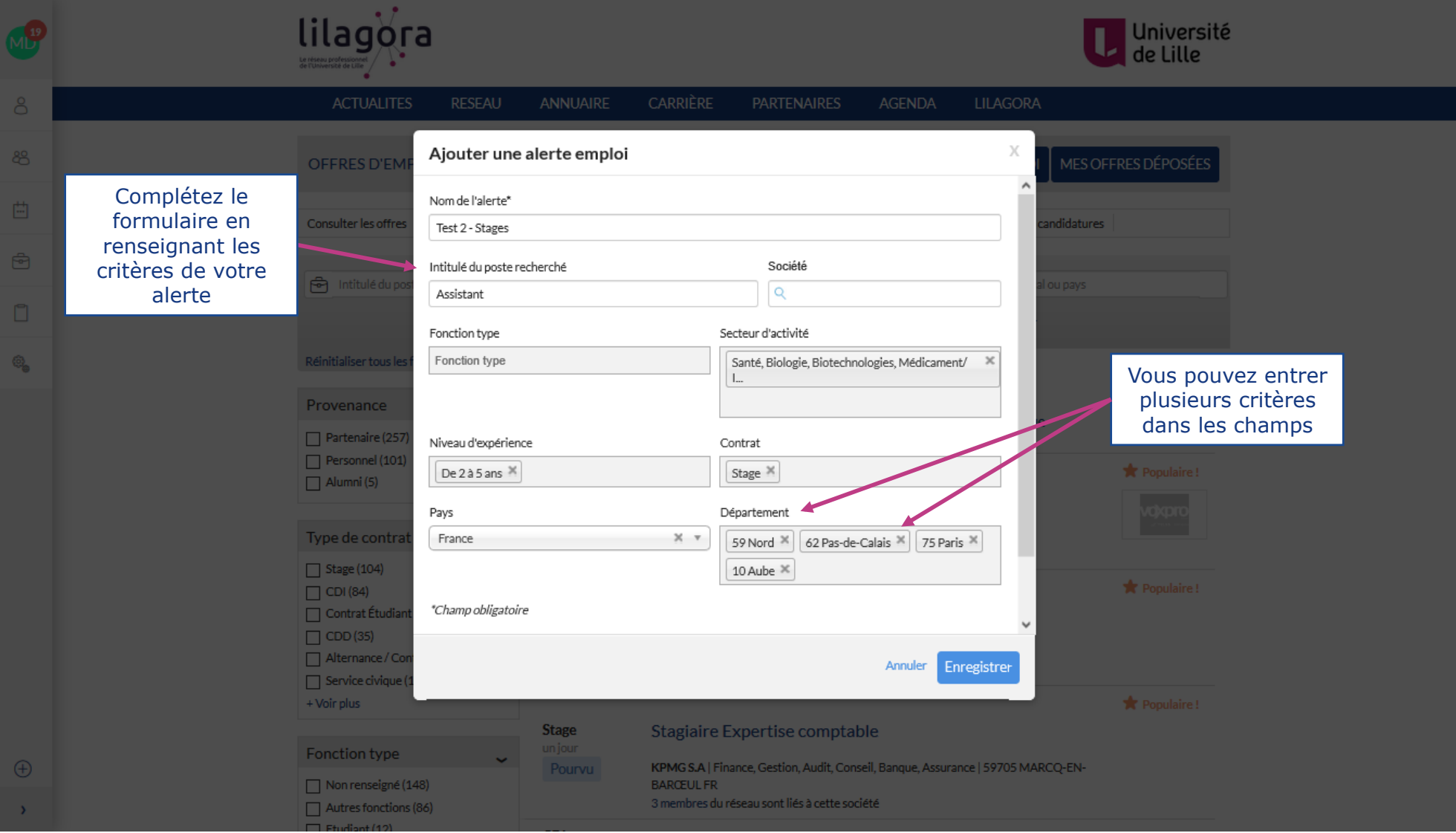

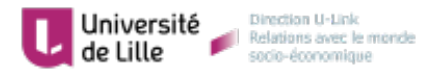

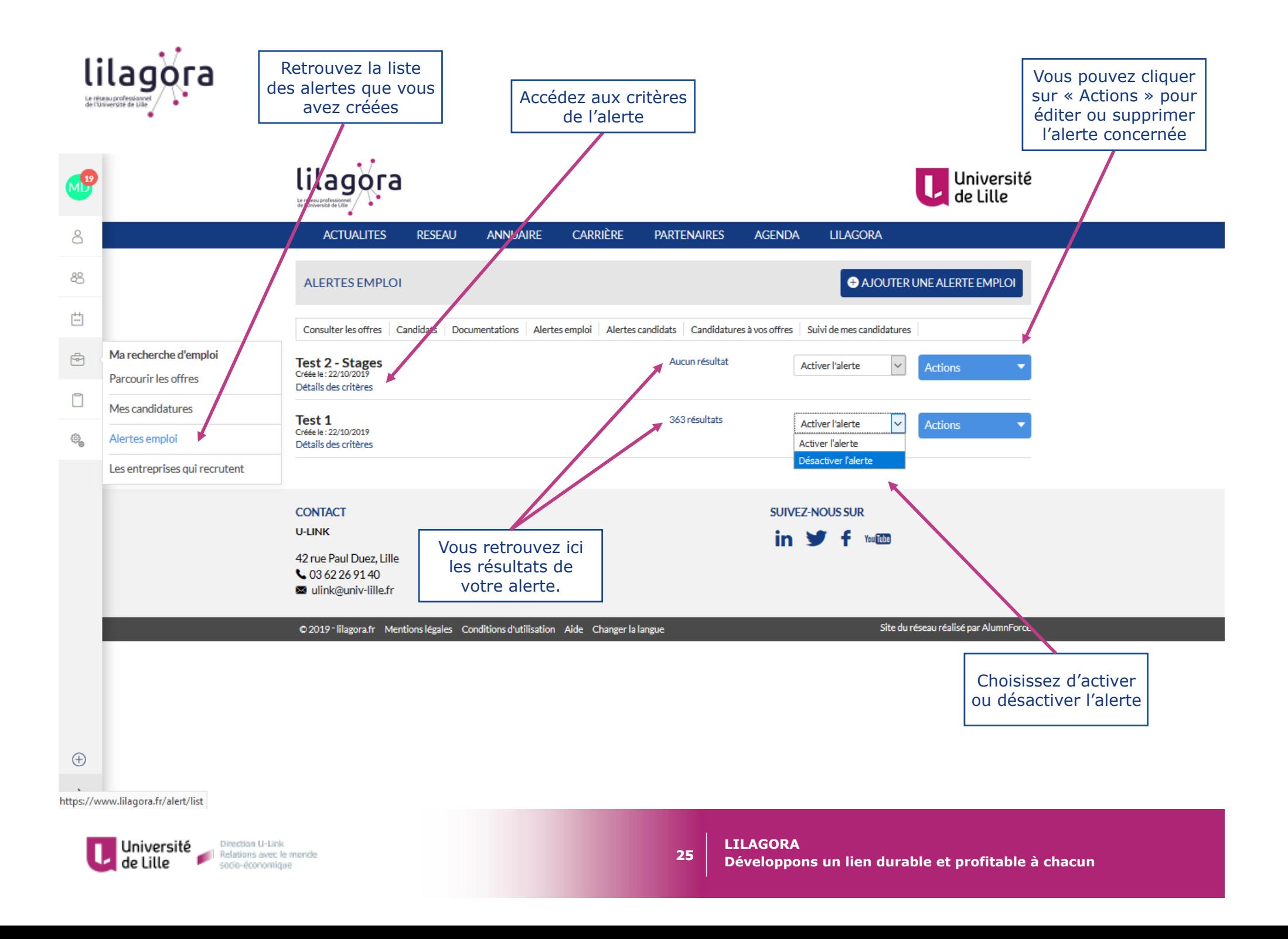

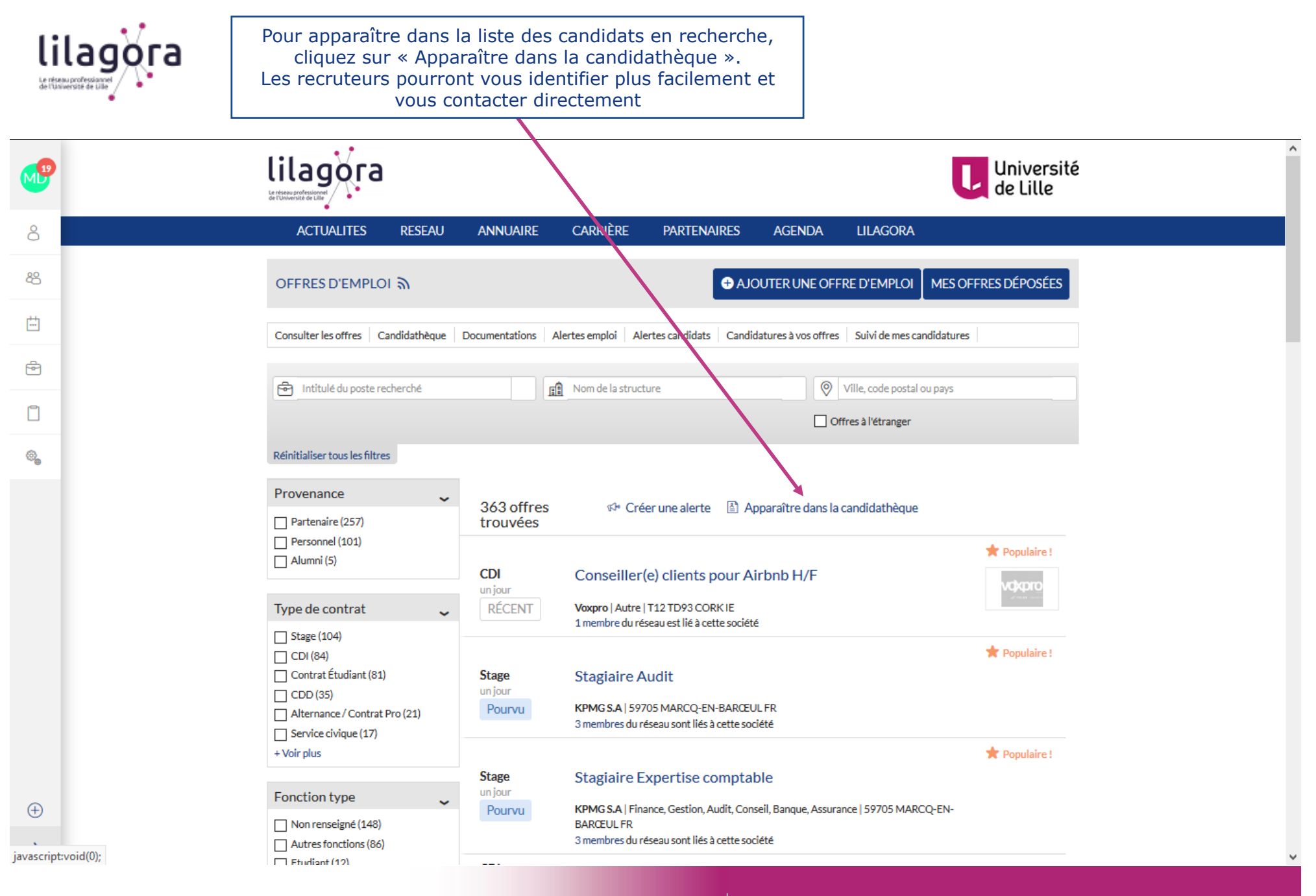

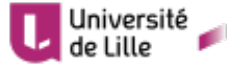

**LILAGORA** 

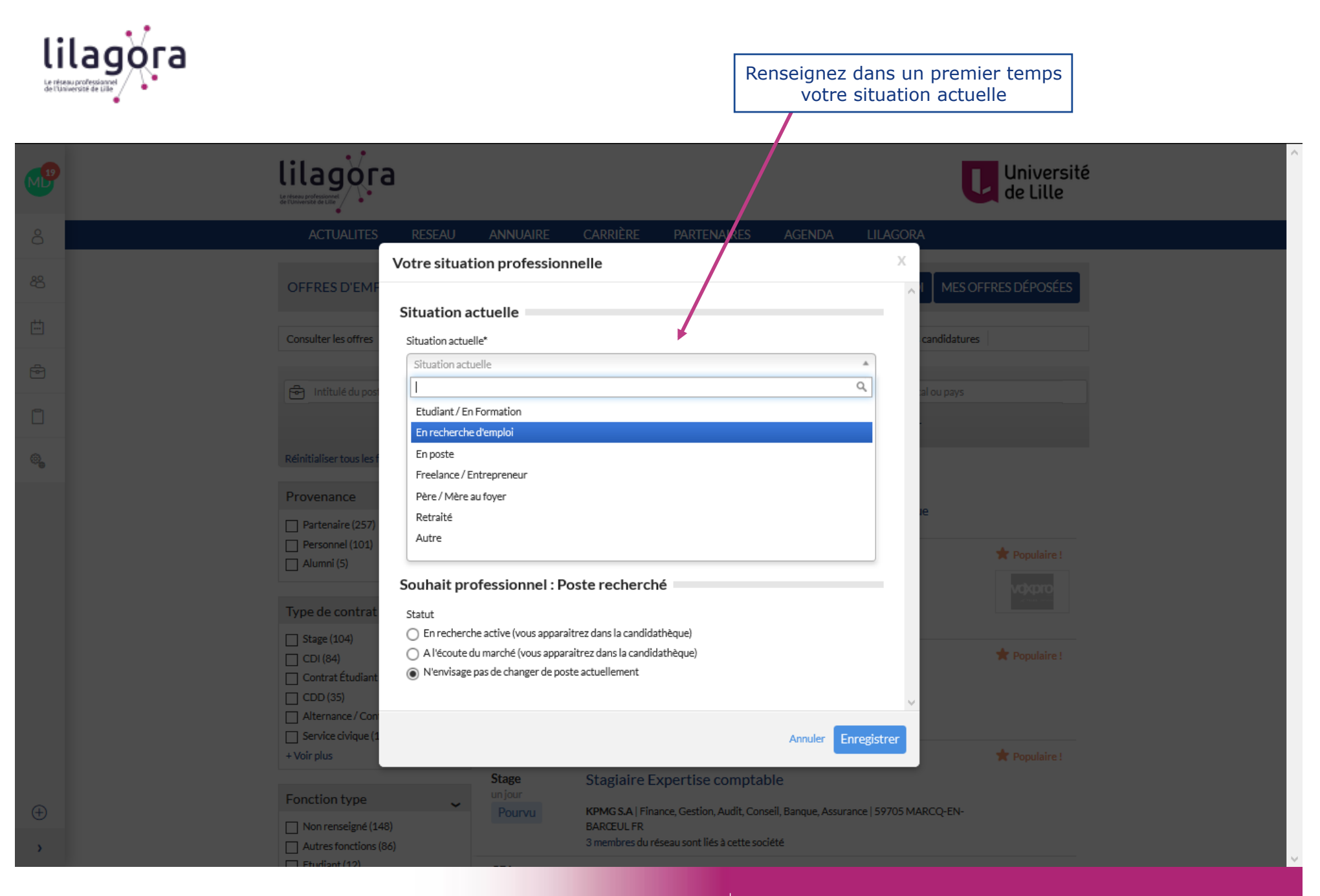

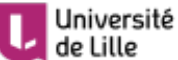

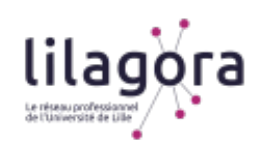

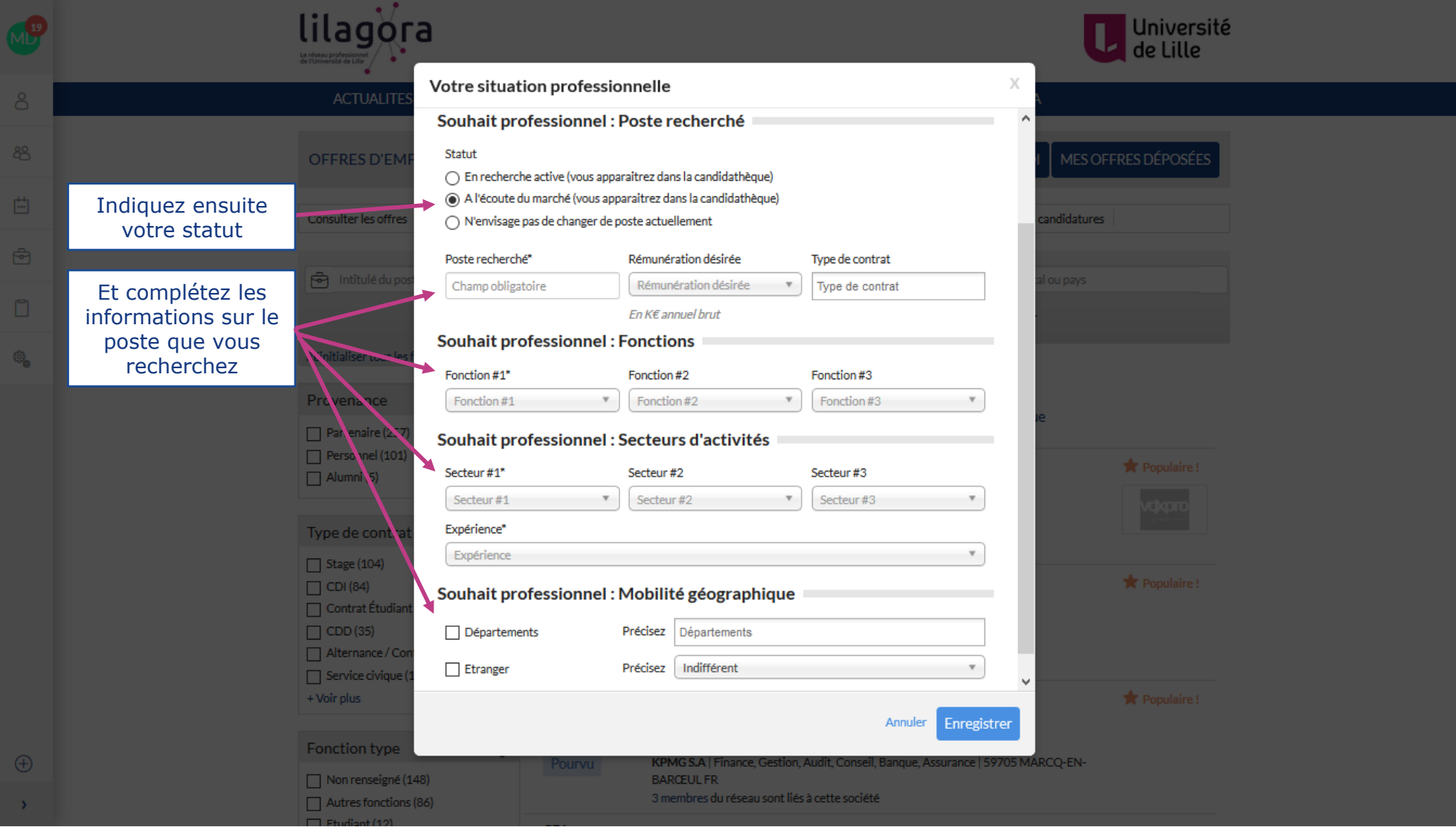

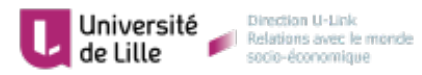

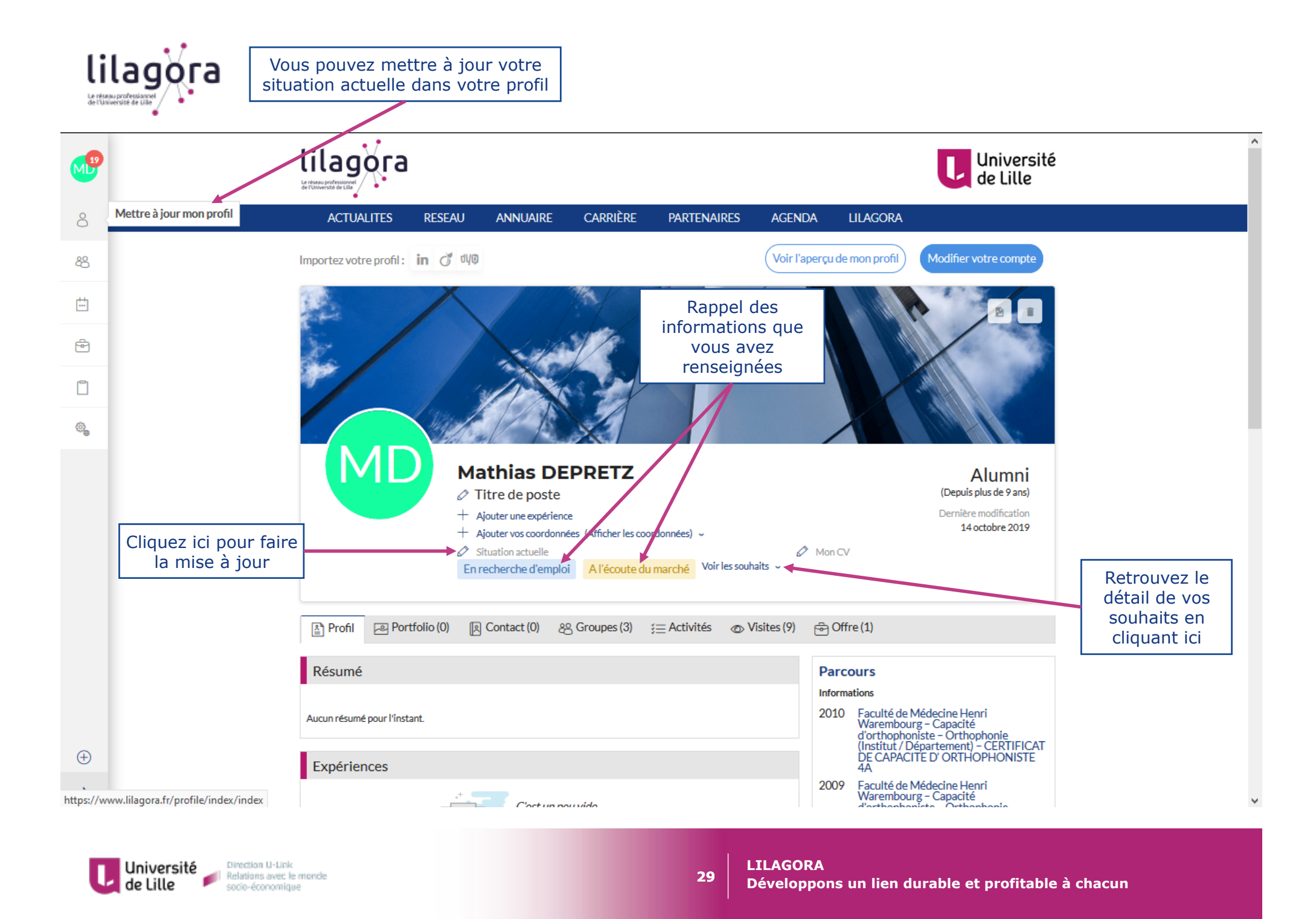

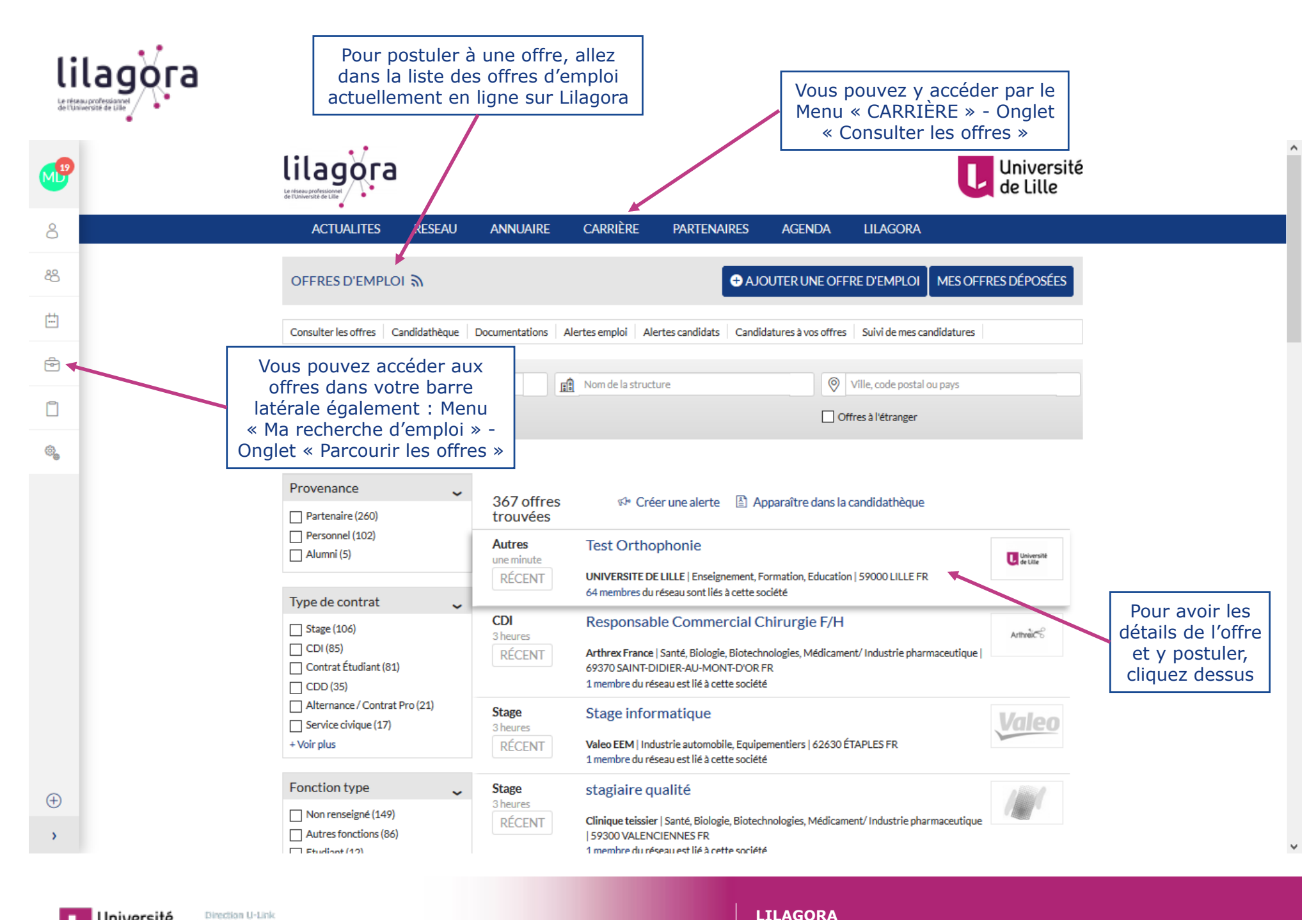

Université de Lille

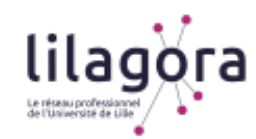

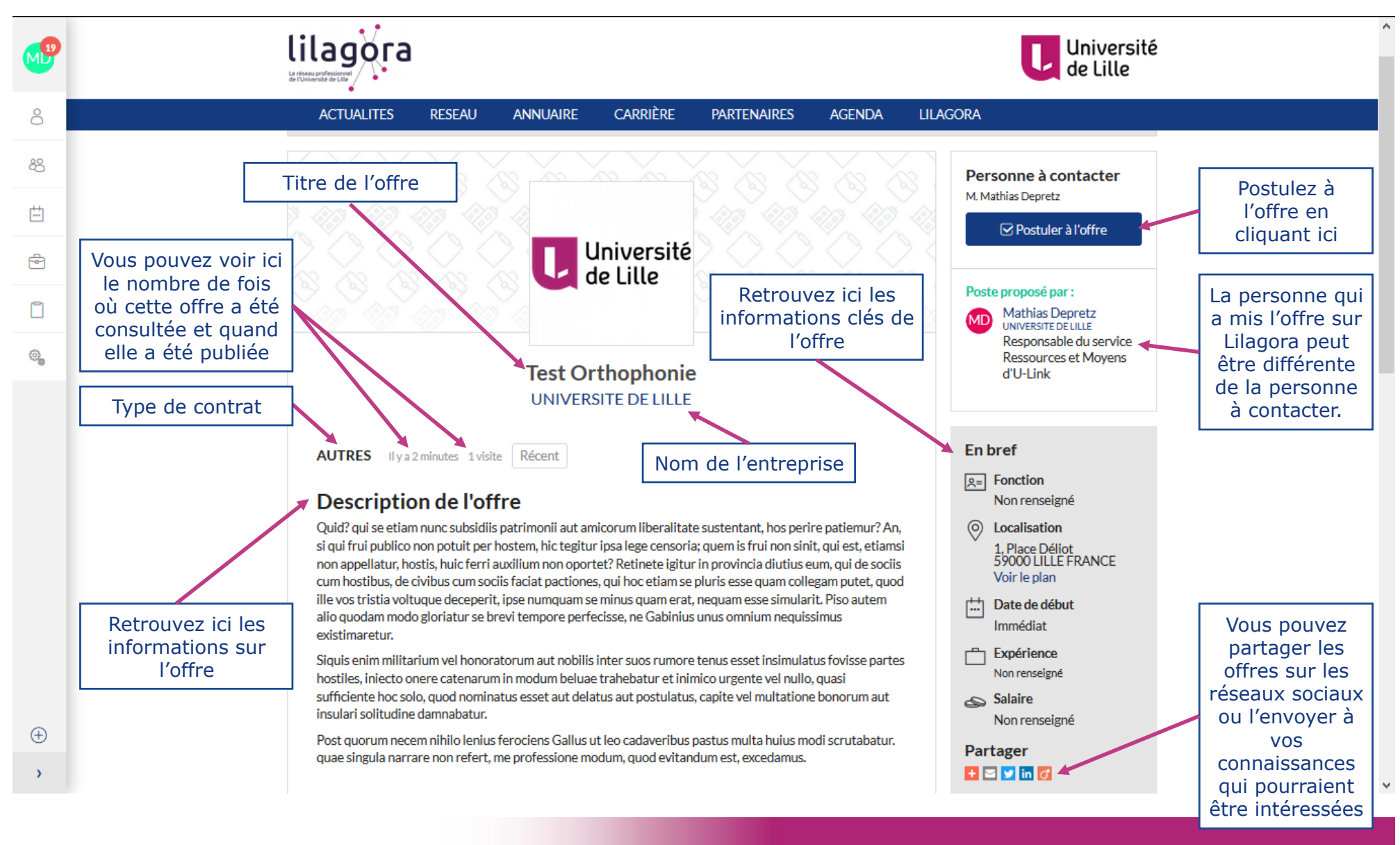

**LILAGORA** 

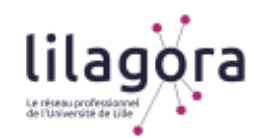

lilagora Université<br>de Lille **ACTUALITES RESEAU ANNUAIRE** CARRIÈRE **PARTENAIRES** AGENDA **LILAGORA**  $\beta$ Profil recherché  $\Box$ **Demandez leur** 89 Les informations sur un coup de pouce ! Ouid? qui se etiam nunc subsidiis patrimonii aut amicorum liberalitate sustentant, hos perire patiemur? An. le type de candidat si qui frui publico non potuit per hostem, hic tegitur ipsa lege censoria; quem is frui non sinit, qui est, etiamsi 64 membres employés ici recherché 曲 non appellatur, hostis, huic ferri auxilium non oportet? · Saraceni tamen nec amici nobis umquam nec hostes 0 Contact . Ouibus occurrere bene pertinax miles explicatis  $\Theta$ · Cum autem commodis intervallata temporibus • Postremo ad id indignitatis est ventum, ut cum 64 Membres • Ac ne quis a nobis hoc ita dici forte miretur.  $\Box$ Description de l'entreprise @ Une université pluridisciplinaire au cœur de l'Europe du Nord. Vous pouvez identifier L'Université de Lille, université pluridisciplinaire d'excellence au cœur de l'Europe du les membres de Nord, est riche d'un patrimoine culturel et scientifique exceptionnel inscrit dans l'histoire de la région des Hauts-de-France. Forte de ses 67 000 étudiants (dont 7 300 Lilagora ayant des liens internationaux), 6 300 personnels, 66 unités de recherche et une offre de formation qui Les informations avec l'entreprise et couvre l'ensemble des champs disciplinaires, l'Université de Lille s'impose comme un renseignées par entrer en contact avec acteur majeur de la région pour la formation, la recherche et l'innovation et par son l'entreprise dans eux via l'annuaire engagement sur les questions de société. l'annuaire des entreprises **UNIVERSITE DE LILLE** Université<br>Le de Lille Enseignement, Formation, Education 59000 LILLE FR L'entreprise peut > Voir toutes les offres de l'entreprise Cliquez ici pour postuler joindre un fichier à l'offre. Téléchargez le  $\bigoplus$  $\boxdot$  Postuler à l'offre en cliquant ici Télécharger le fichier joint > Imprimer l'offre

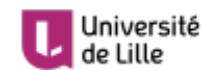

 $\lambda$ 

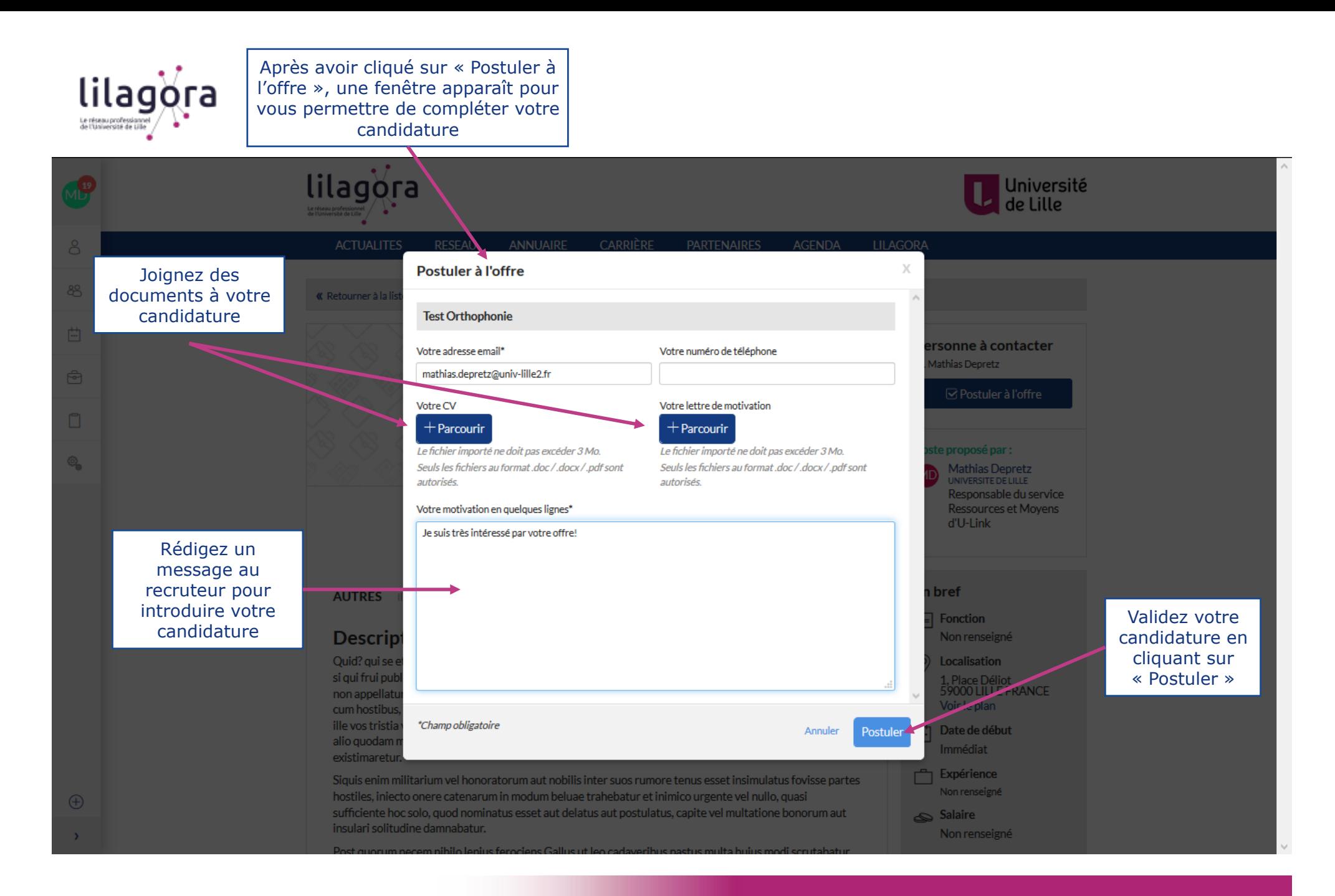

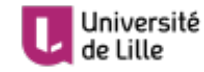

**LILAGORA** 

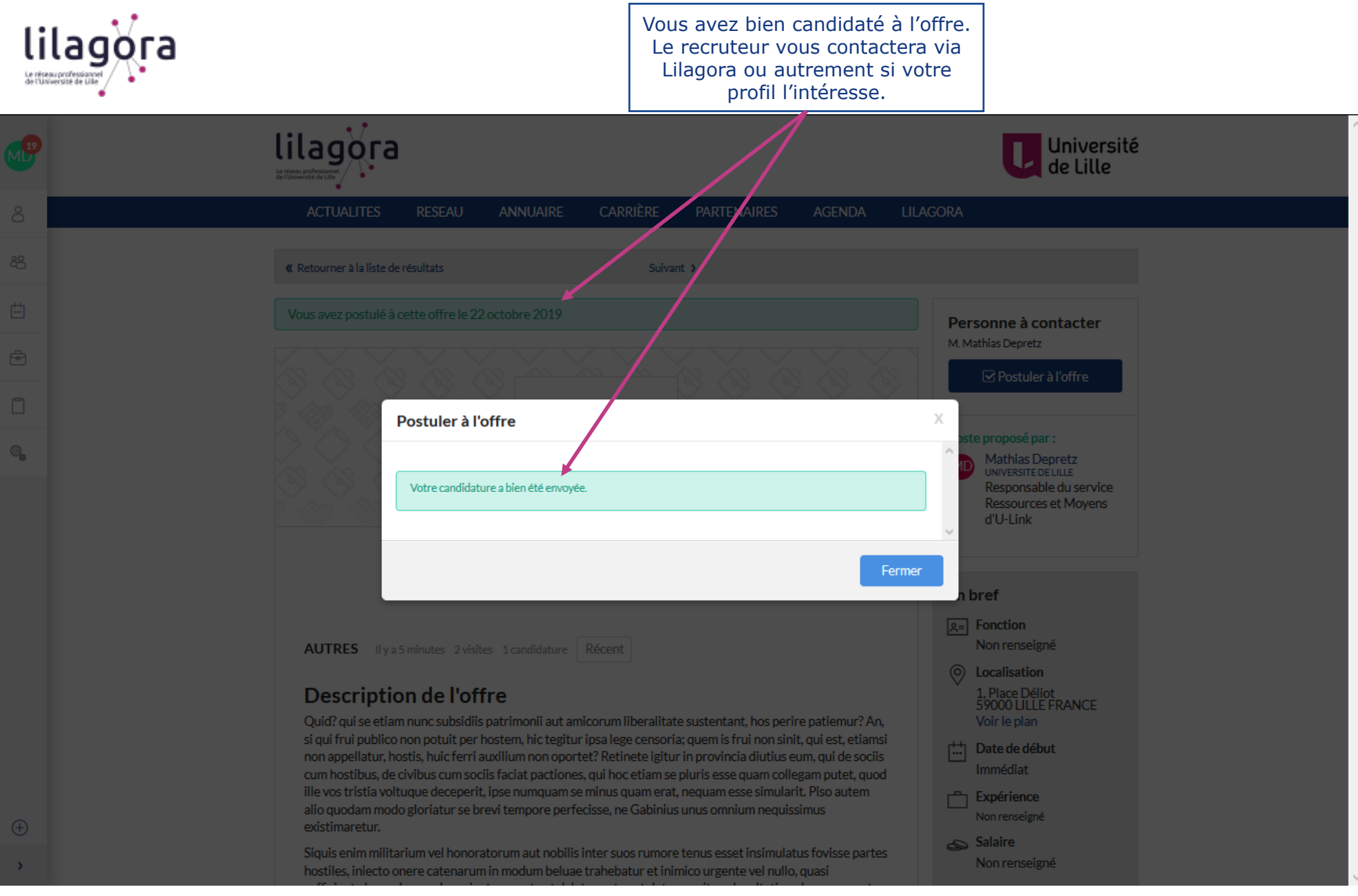

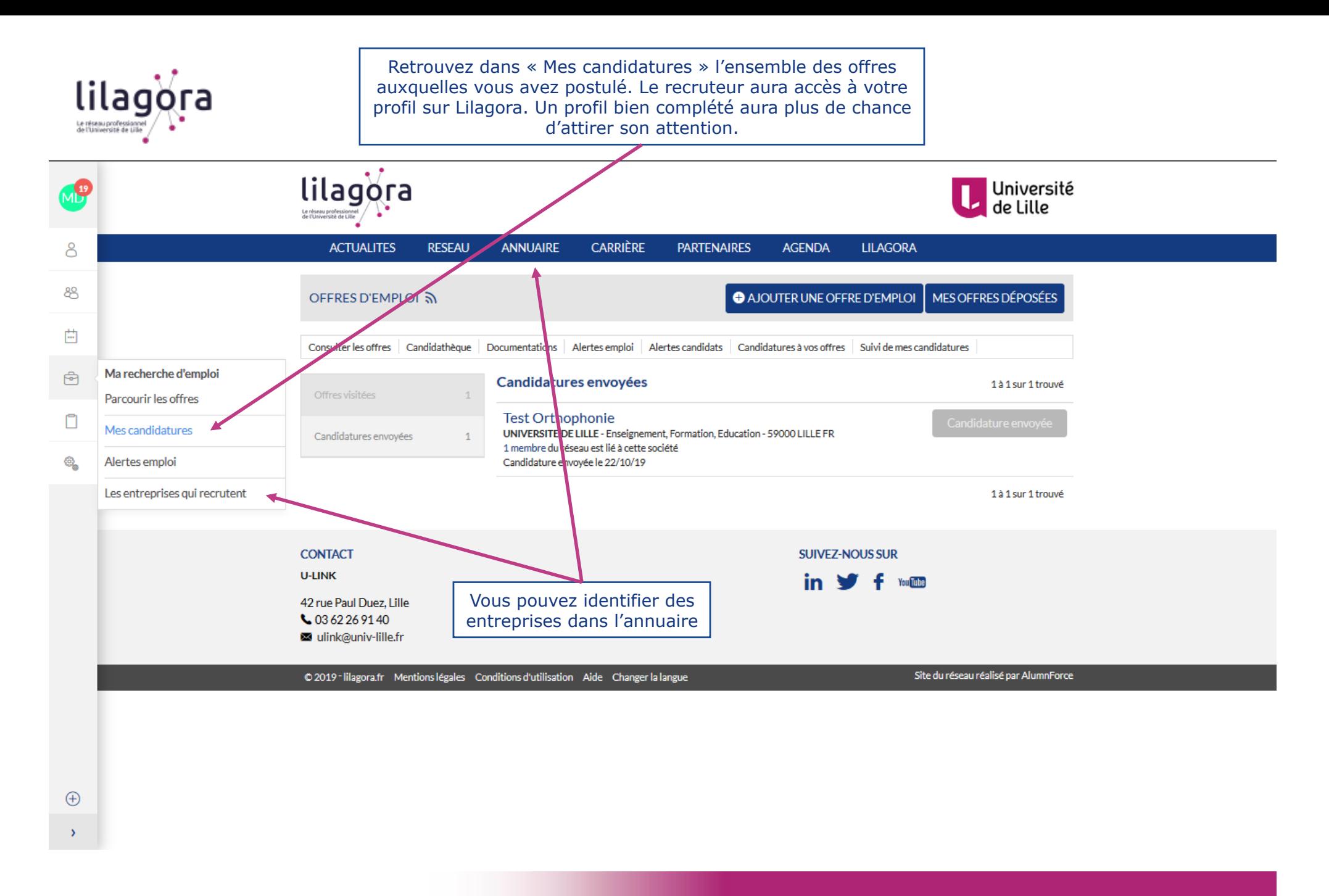

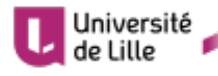

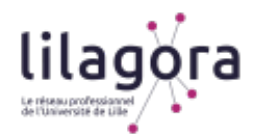

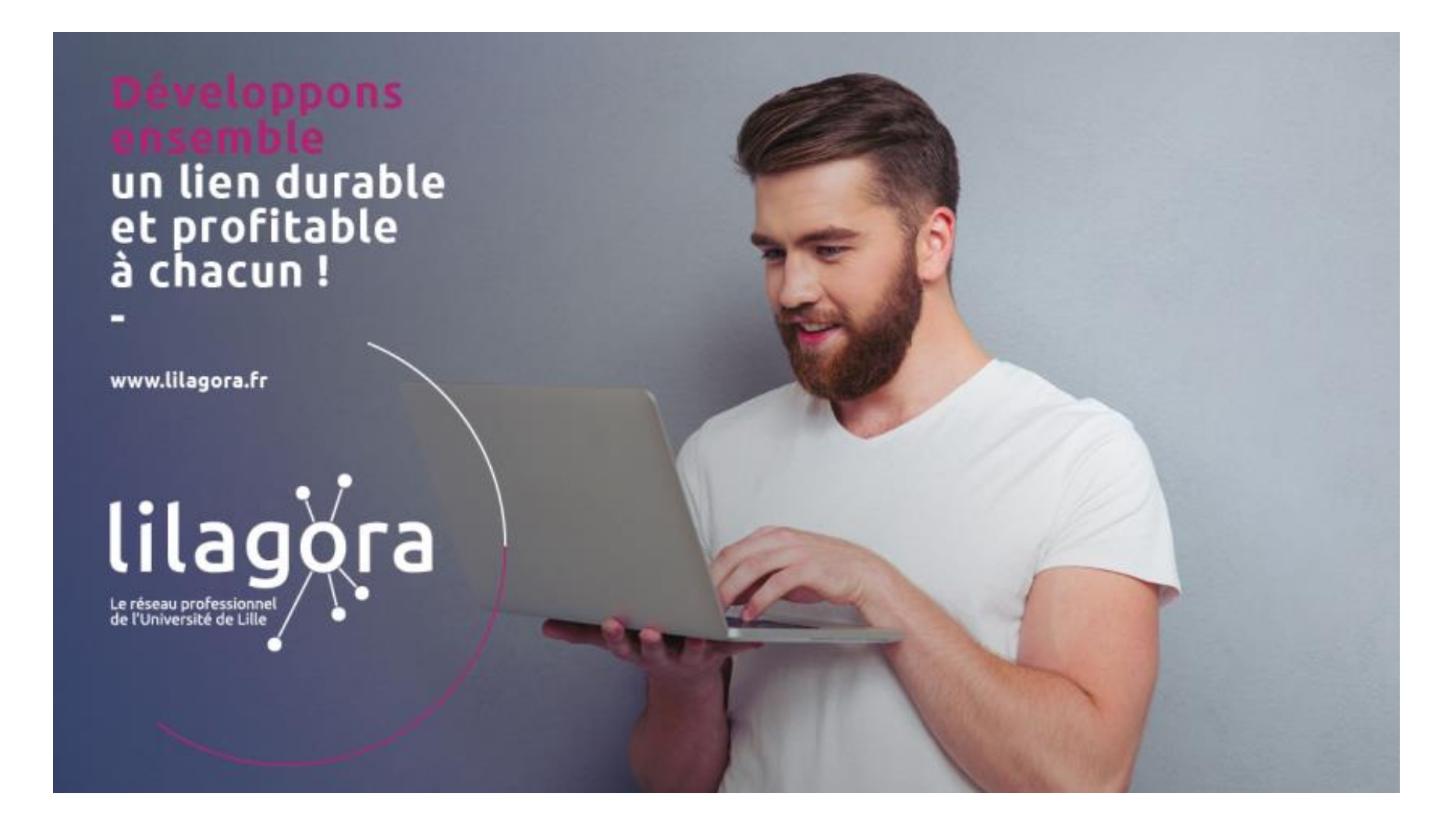

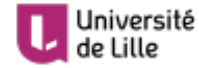

Université<br>de Lille de la Relations avec le monde

**36** 

**LILAGORA Développons un lien durable et profitable à chacun** 

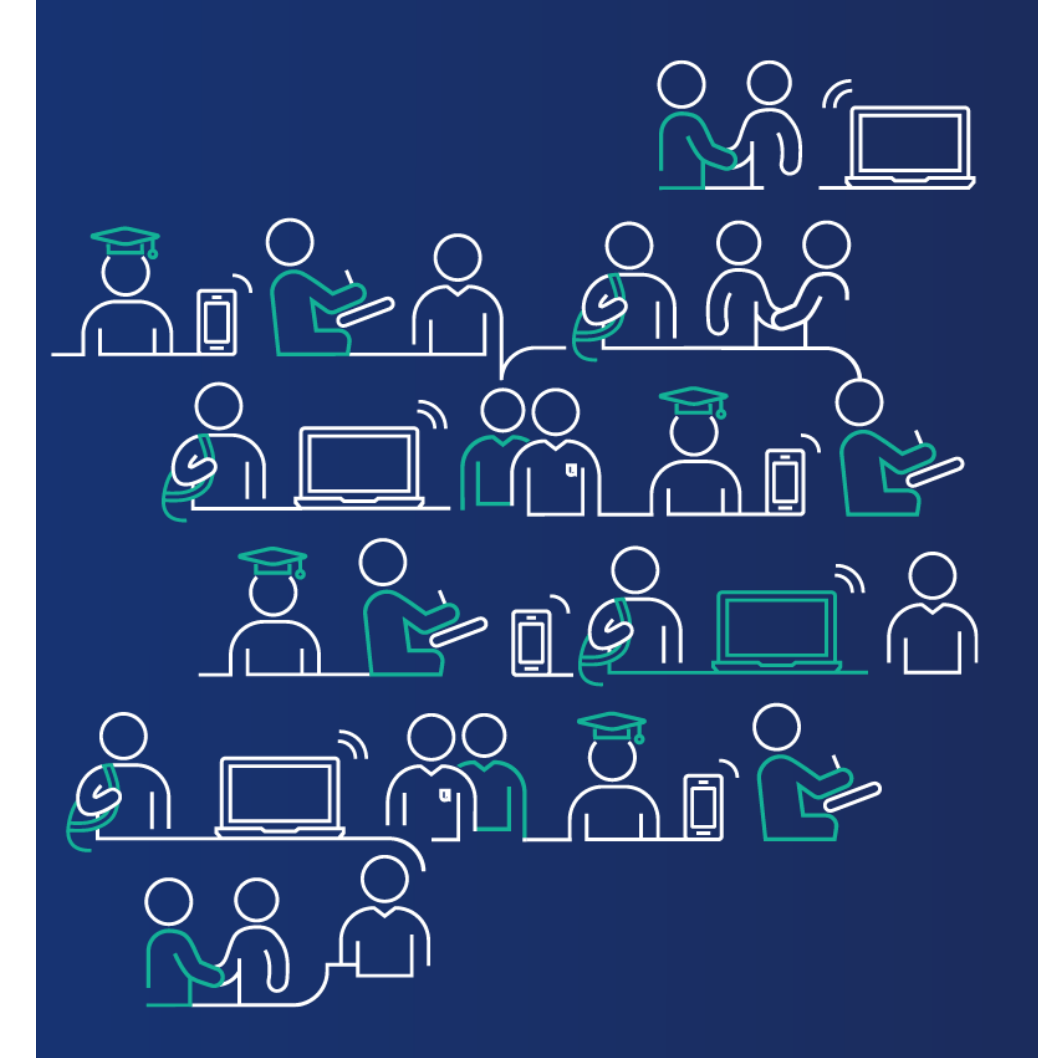

### **Déposez des offres de stage (ou d'emploi)**

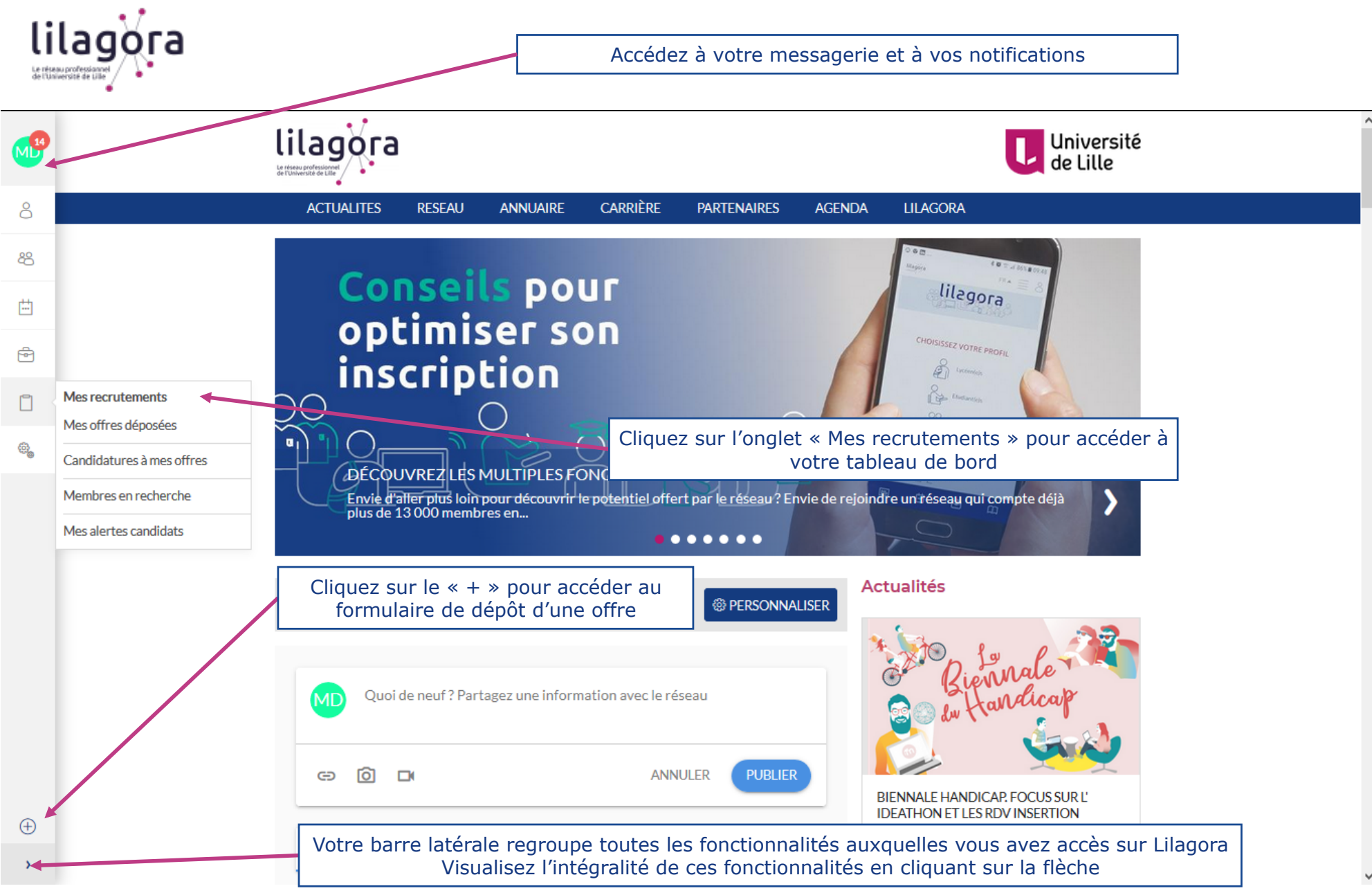

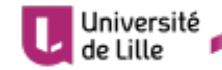

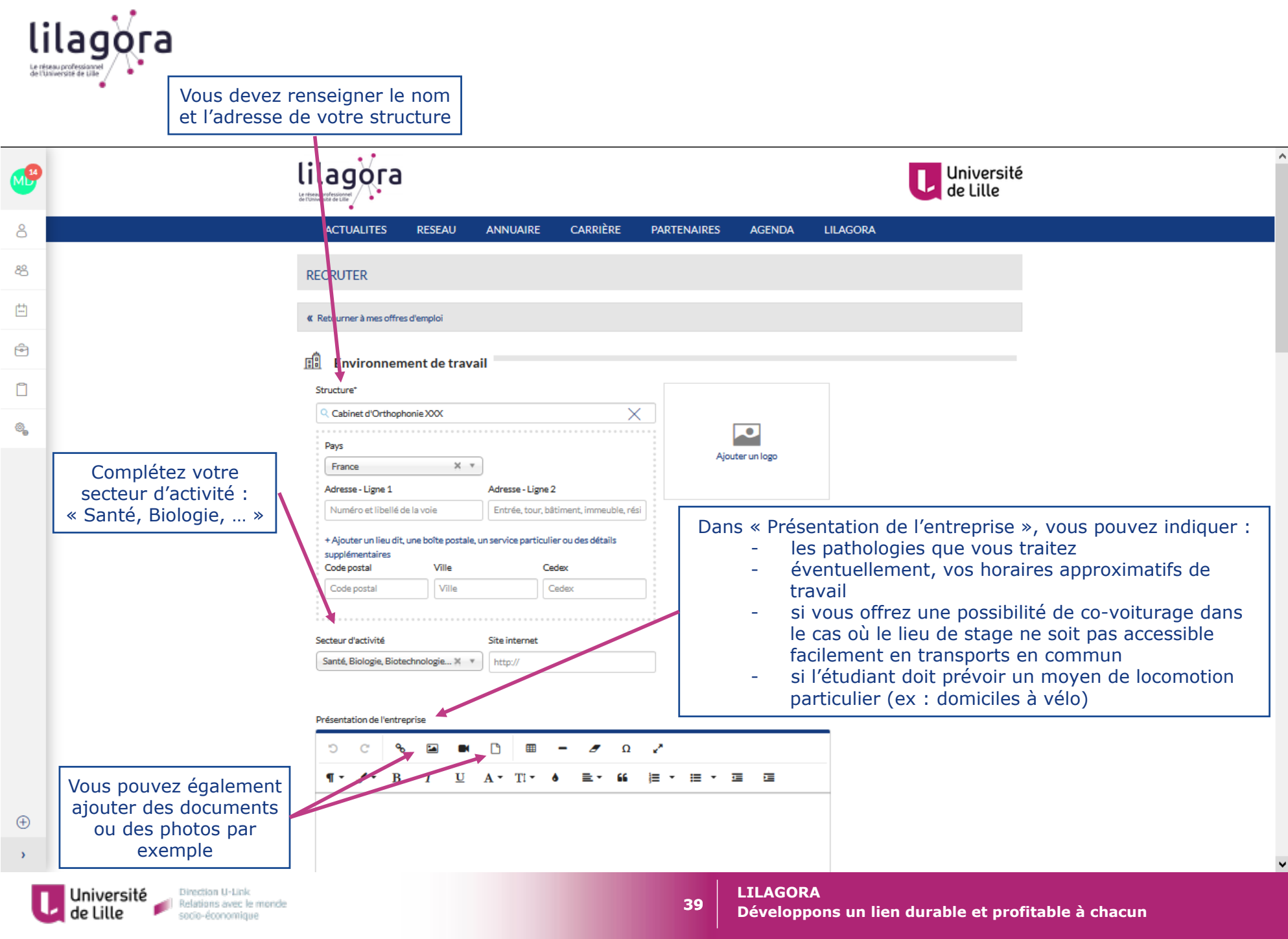

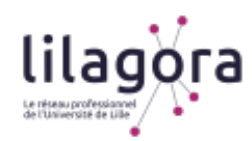

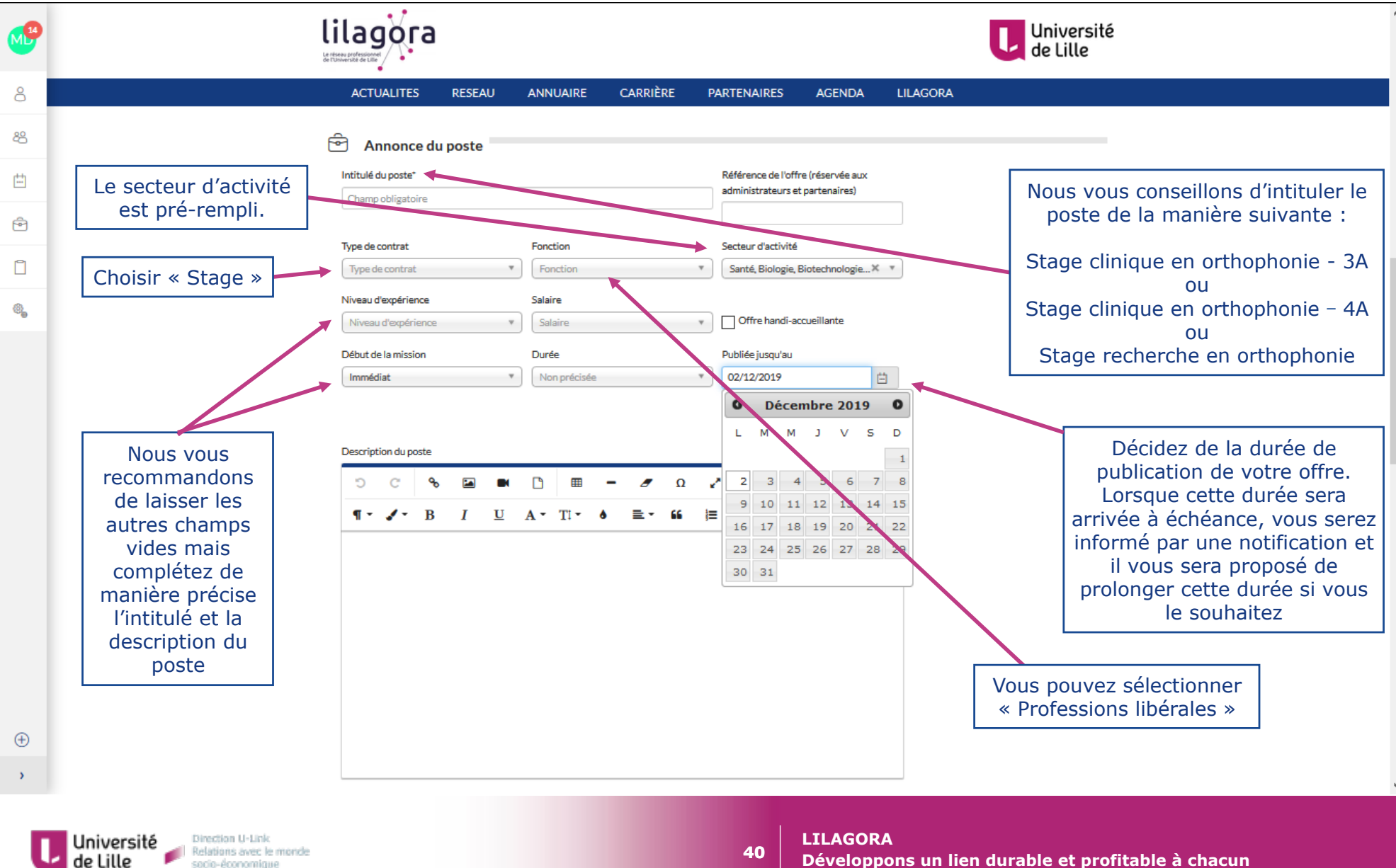

**Développons un lien durable et profitable à chacun** 

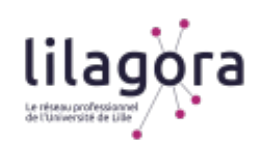

Ī

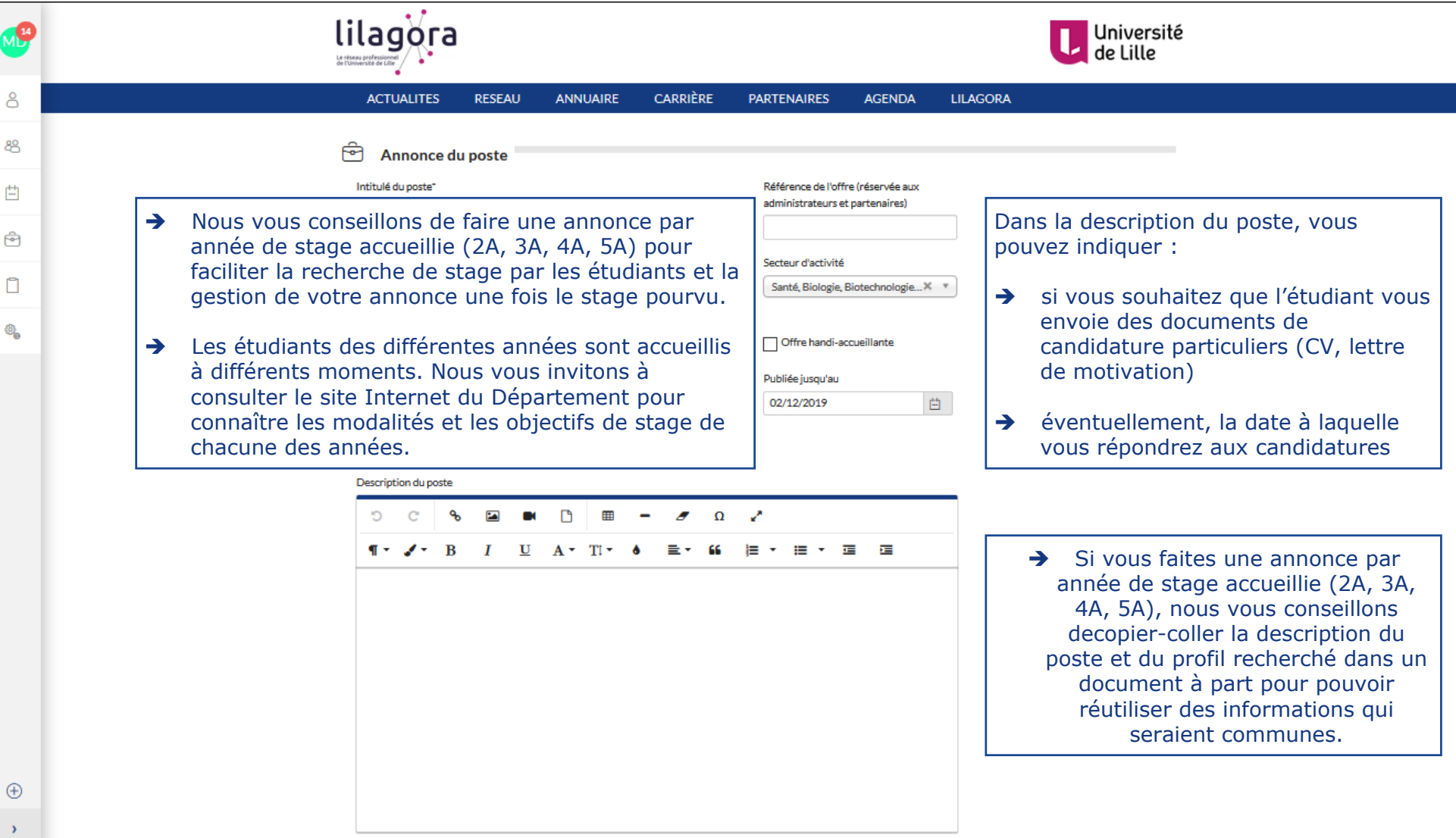

**41** 

 $\mathcal{A}$ 

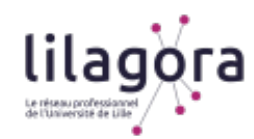

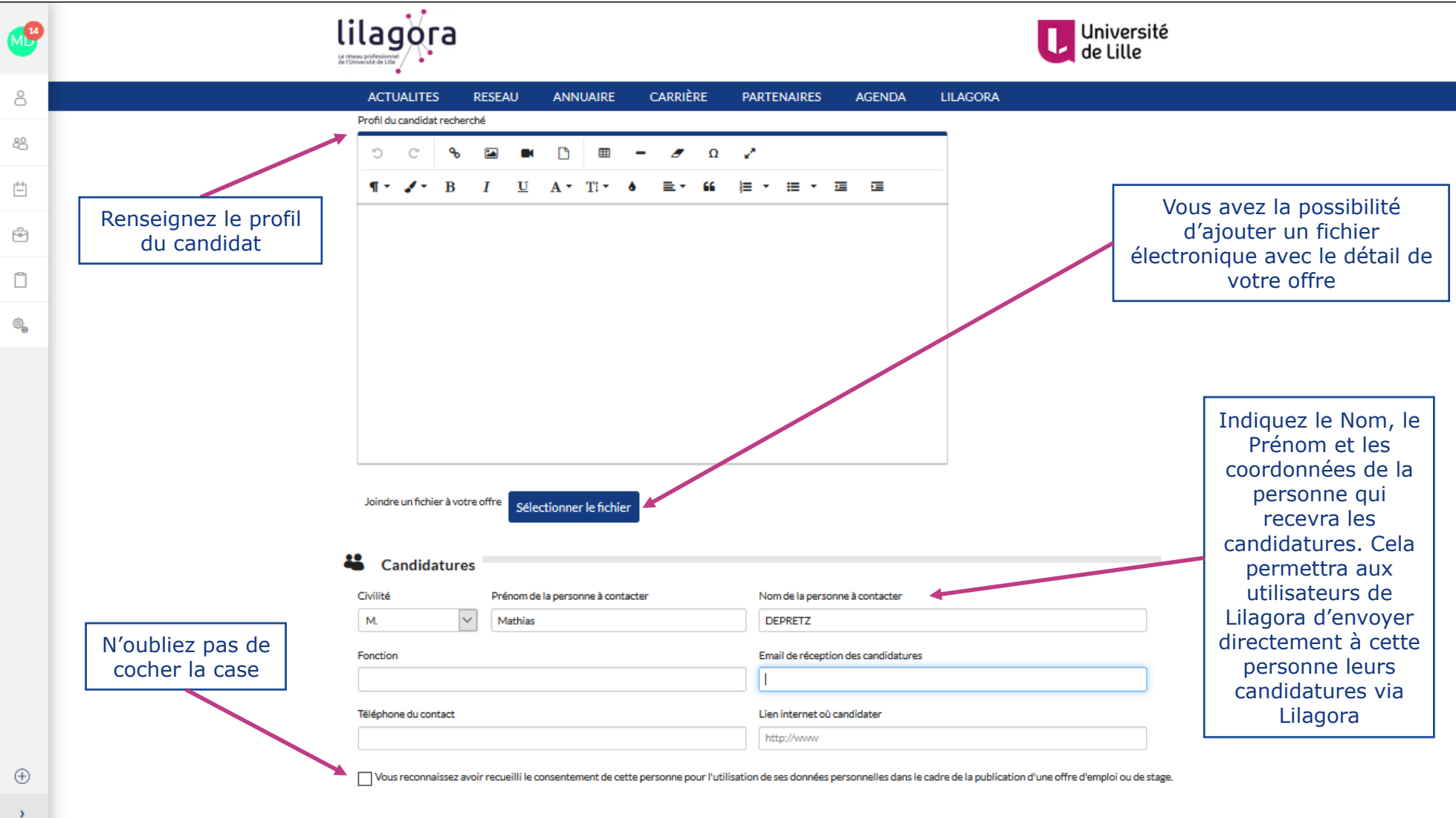

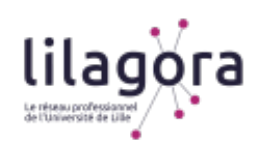

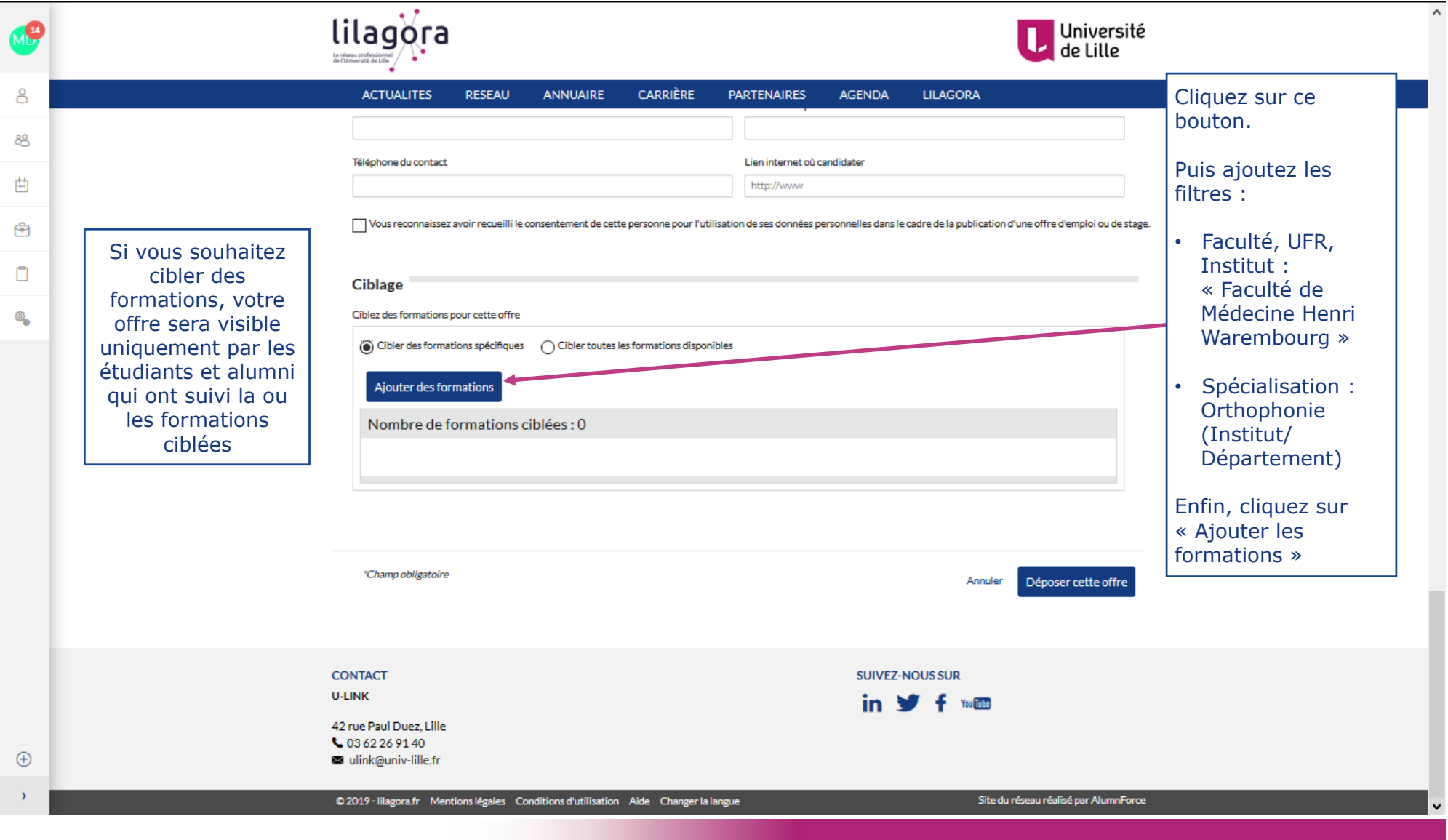

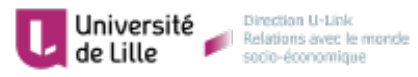

**LILAGORA** 

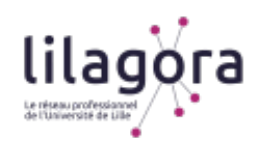

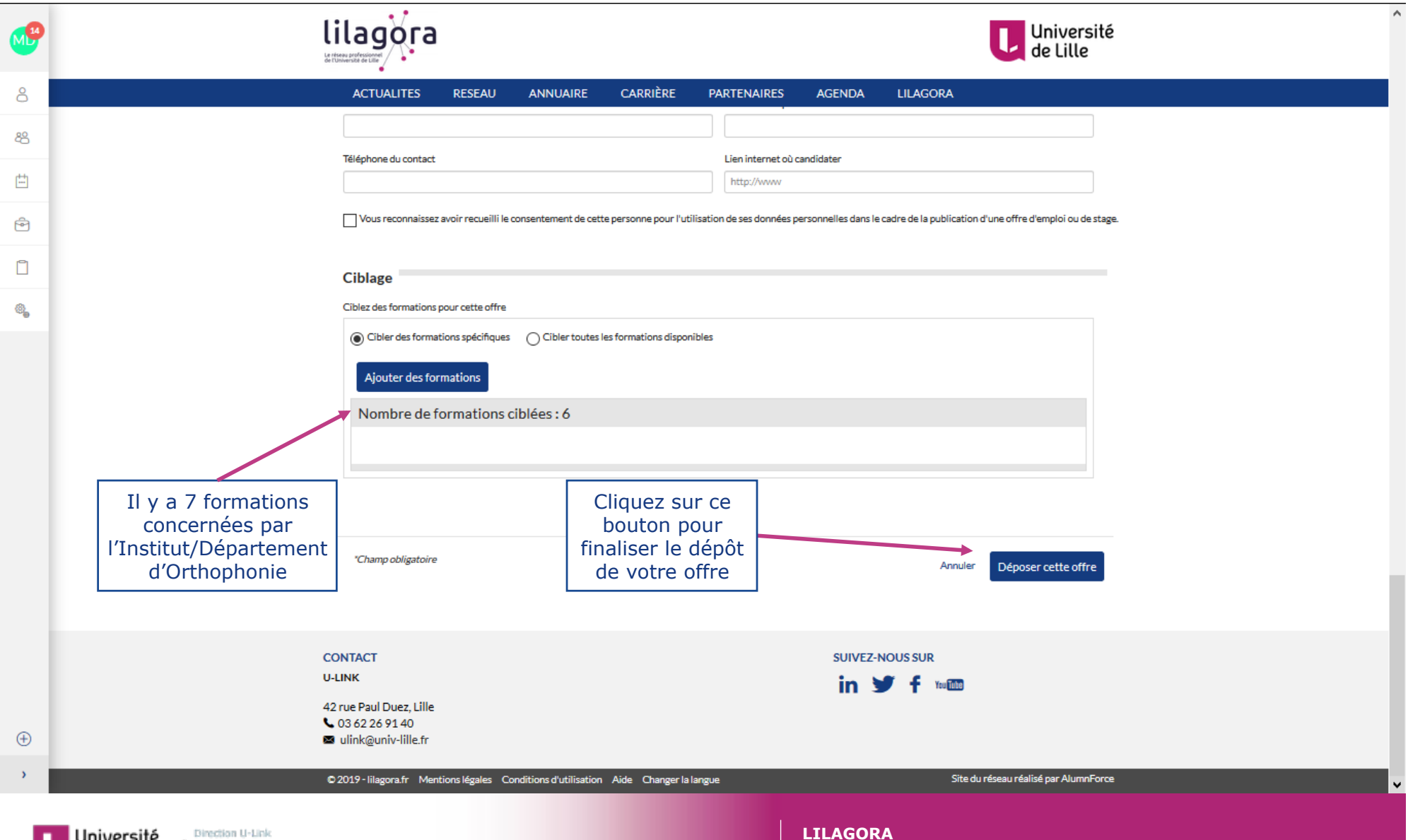

**Université**<br>**de Lille Direction U-Link**<br>
socio-économique

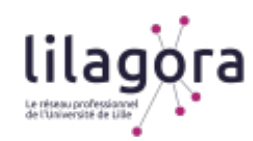

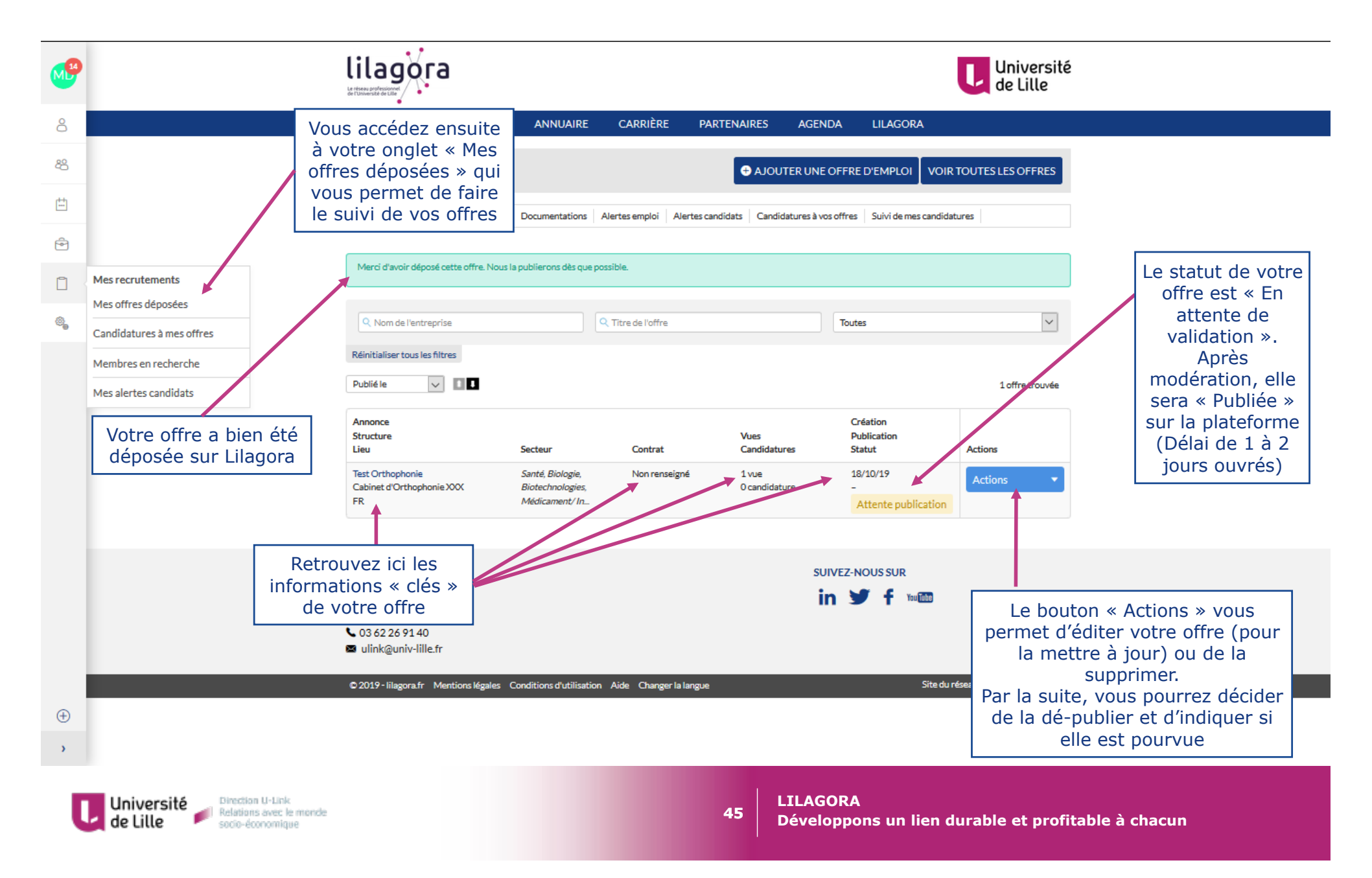

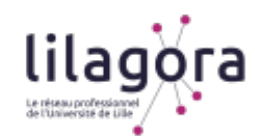

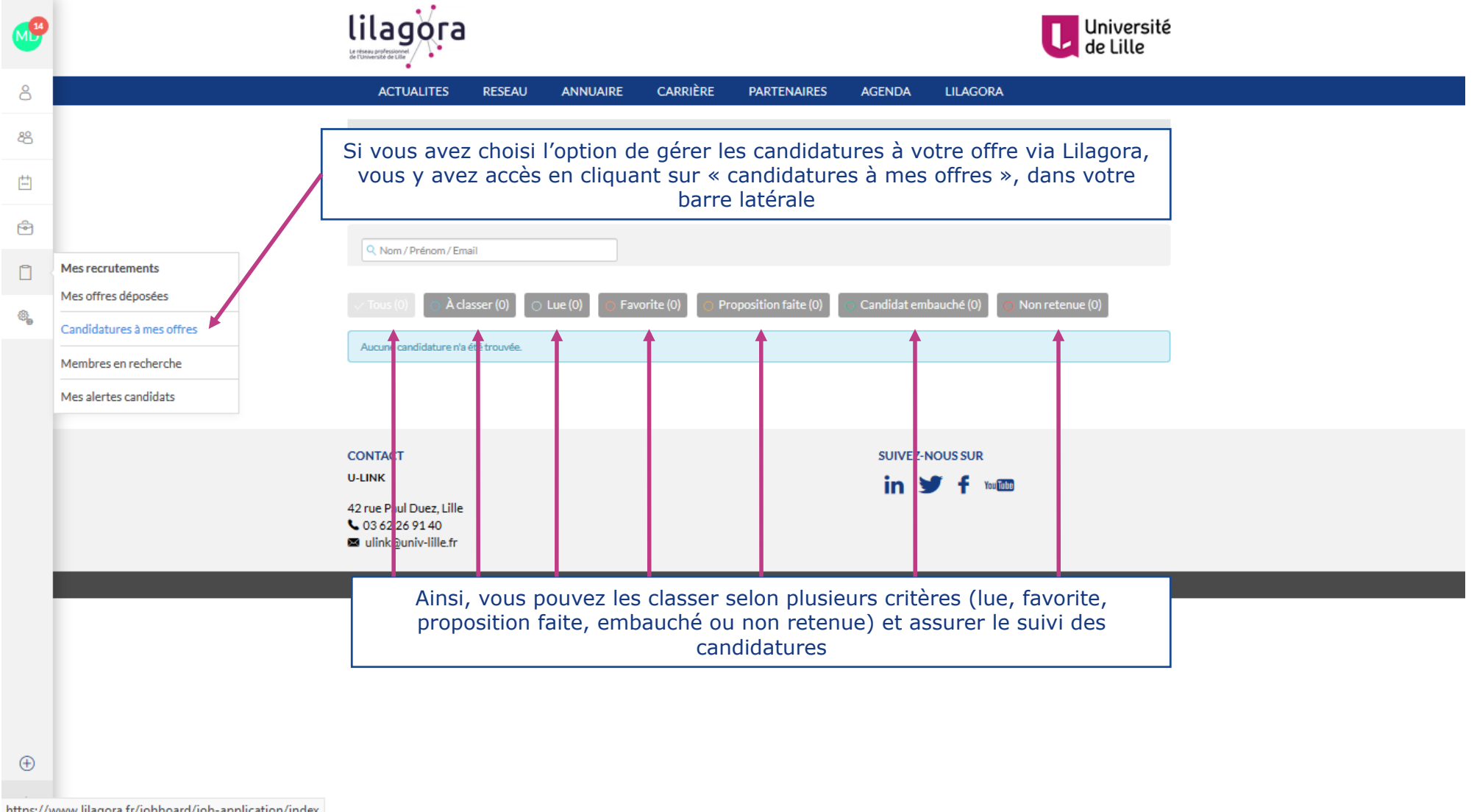

https://www.lilagora.fr/jobboard/job-application/index

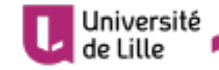

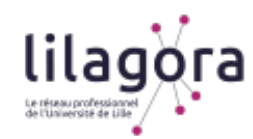

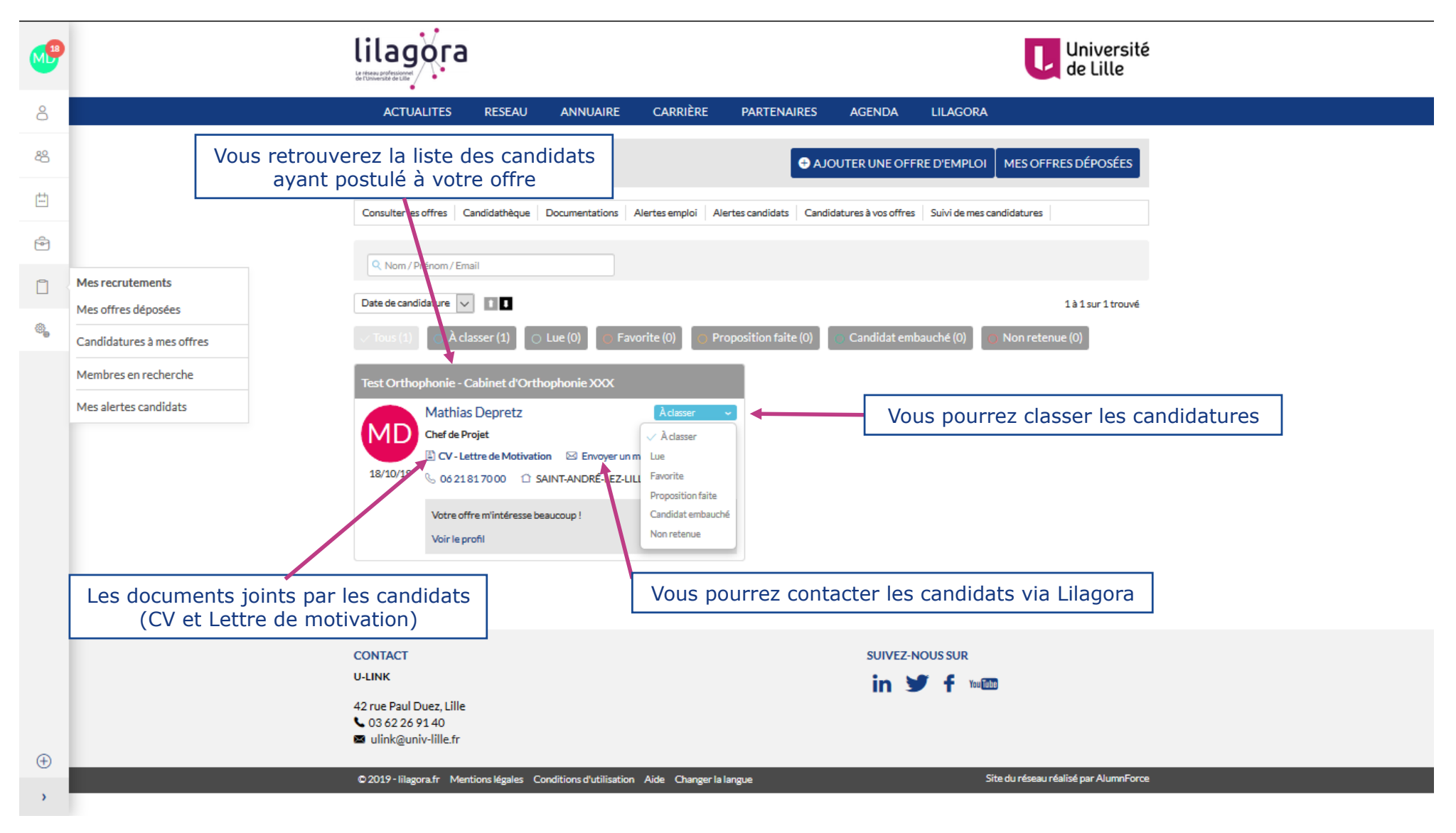

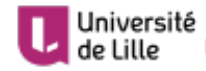

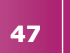

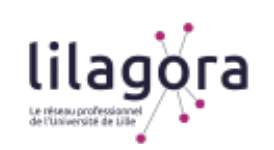

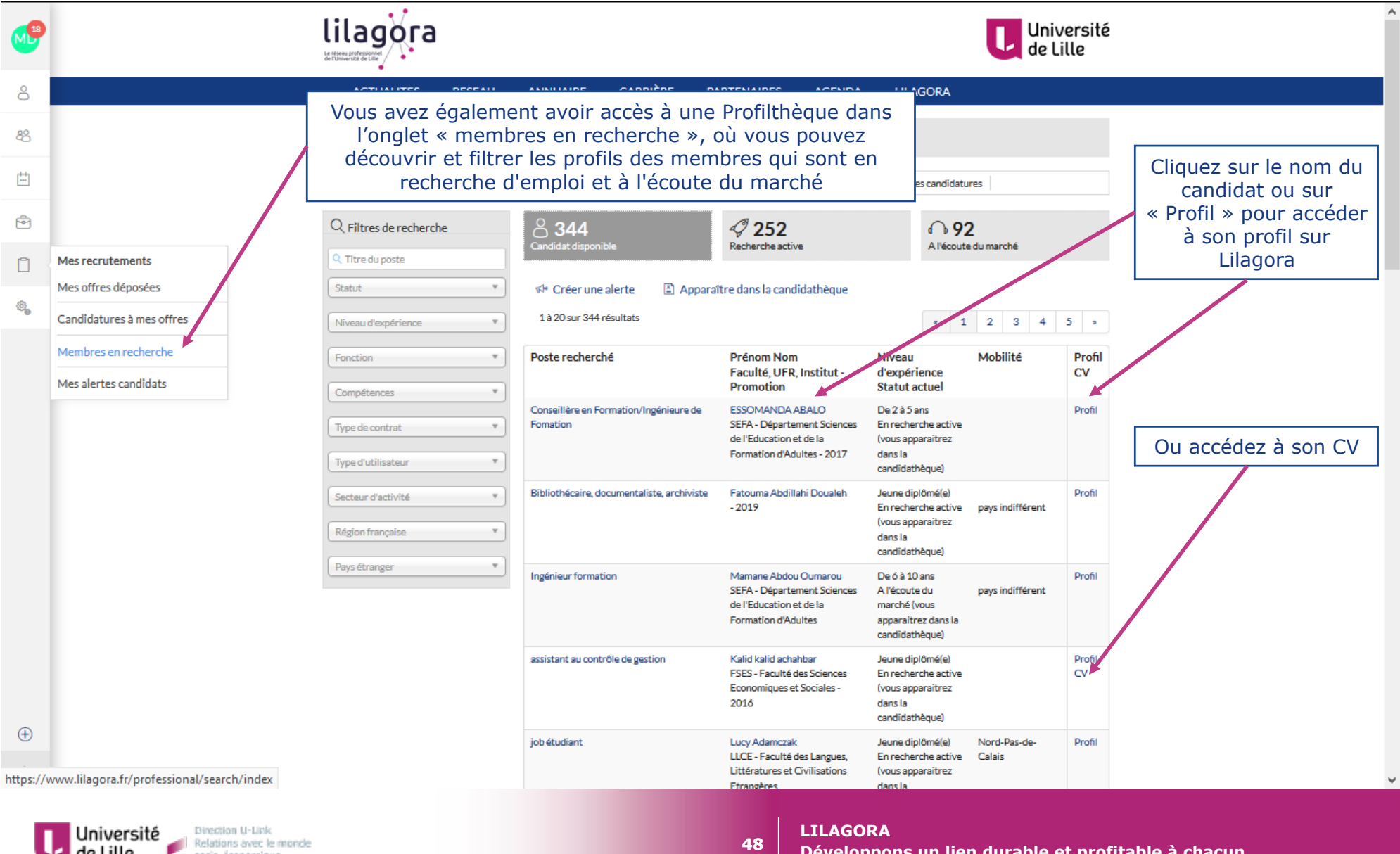

**Conversité** de l'alité de l'alité de la précedence de mende

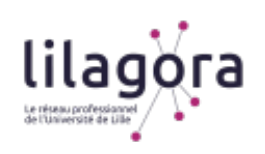

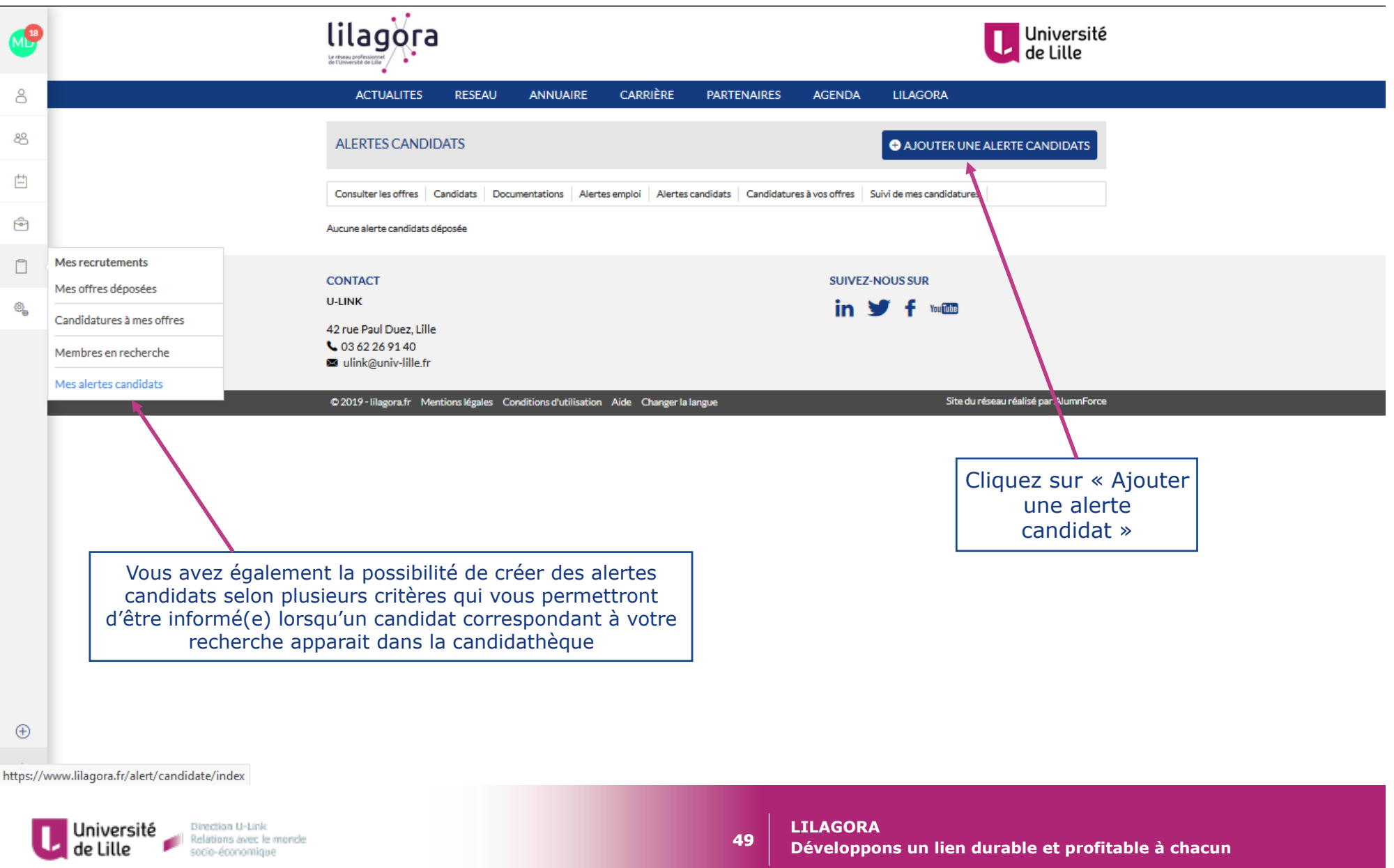

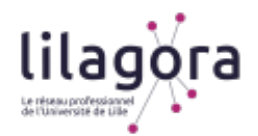

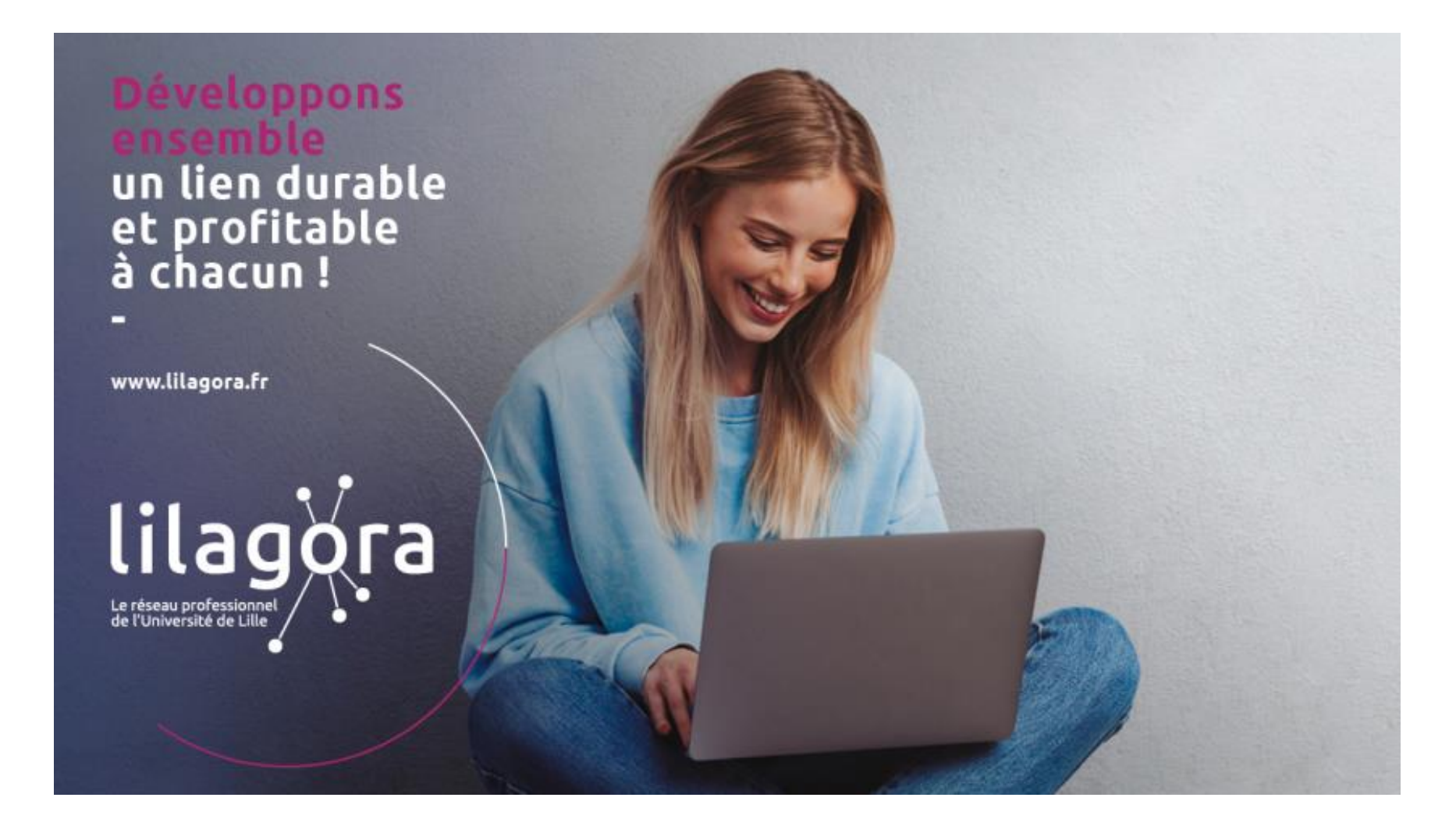

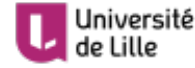

Université<br>de Lille de la Relations avec le monde

**50** 

**LILAGORA Développons un lien durable et profitable à chacun** 

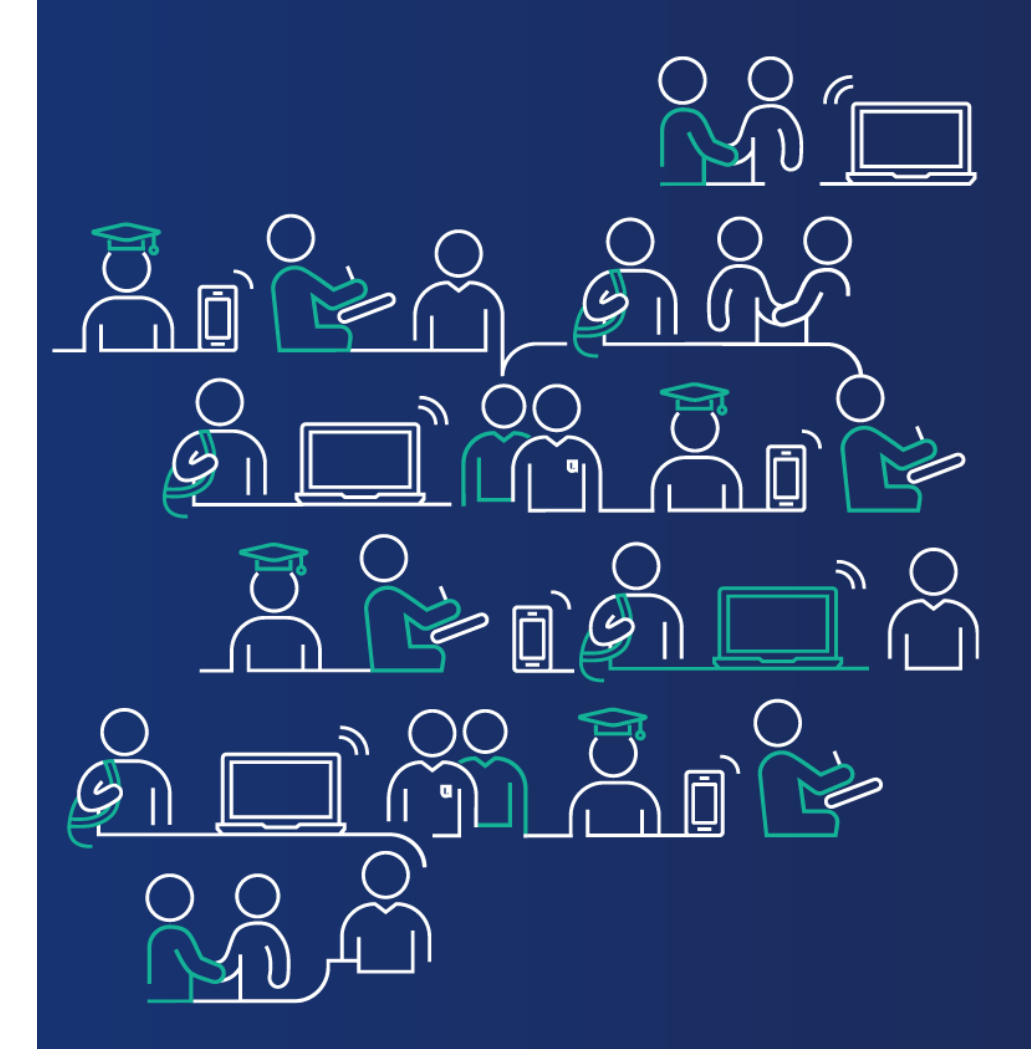

**En cas de besoin, vous pouvez nous contacter à cette adresse : lilagora@univ-lille.fr** 

**ou via le formulaire de contact (MENU → onglet « LILAGORA »)** 

**A bientôt sur votre réseau !**